# **IDENTIFIKASI SEBARAN DAN KETEBALAN PASIR BESI DAERAH PANTAI GLAGAH INDAH SIDOREJO, TEMON, KABUPATEN KULON PROGO D.I YOGYAKARTA DENGAN MENGGUNAKAN METODE GEOMAGNETIK**

### **SKRIPSI**

Untuk memenuhi sebagian persyaratan mencapai derajat Sarjana S-1

Progam Studi Fisika

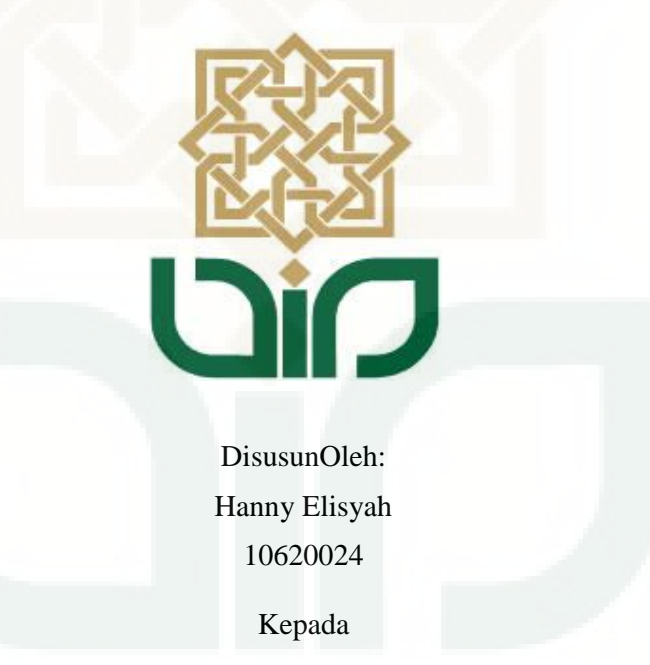

# **PROGRAM STUDI FISIKA FAKULTAS SAINS DAN TEKNOLOGI UNIVERSITAS ISLAM NEGERI SUNAN KALIJAGA YOGYAKARTA**

**2015**

### Universitas Islam Negeri Sunan Kalijaga

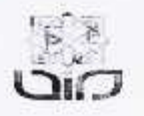

FM-UINSK-BM-05-07/R0

#### PENGESAHAN SKRIPSI/TUGAS AKHIR

Nomor: UIN.02/D.ST/PP.01.1/2430/2015

: Identifikasi Sebaran dan Ketebalan Pasir Besi Daerah Pantai Skripsi/Tugas Akhir dengan judul Glagah Sidorejo, Temon, Kabupaten Kulon Progo D.I Yogyakarta Dengan Menggunakan Metode Geomagnetik

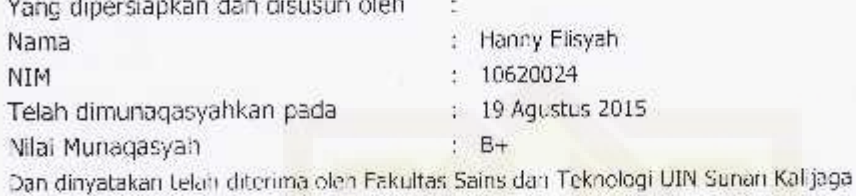

#### TIM MUNAQASYAH :

Ketua Sidang

Nugroho Bud Wibowo, M.Si. NIP.198040223 200801 1 011

Penguji I

1 a

Muhammad Faizal Zakaria, S.Si., M.T.

Penguji II

Frida Agung Rahmadi, M.Sc NIP. 19780510 200501 1 003

Yogyakarta, 24 Agustus 2015 UIN Sunan Kalijaga Litas Sains dan Teknologi By Said Nahdi, M.Si 550427 198403 2 001  $+$ 

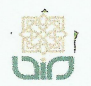

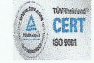

### **SURAT PERSETUJUAN SKRIPSI/TUGAS AKHIR**

Hal Lamp  $\ddot{\cdot}$ 

 $\ddot{\cdot}$ 

Kepada

Yth. Dekan Fakultas Sains dan Teknologi UIN Sunan Kalijaga Yogyakarta di Yogyakarta

Assalamu'alaikum wr. wb.  $\frac{1}{2}$ 

Setelah membaca, meneliti, memberikan petunjuk dan mengoreksi serta mengadakan perbaikan seperlunya, maka kami selaku pembimbing berpendapat bahwa skripsi Saudara:

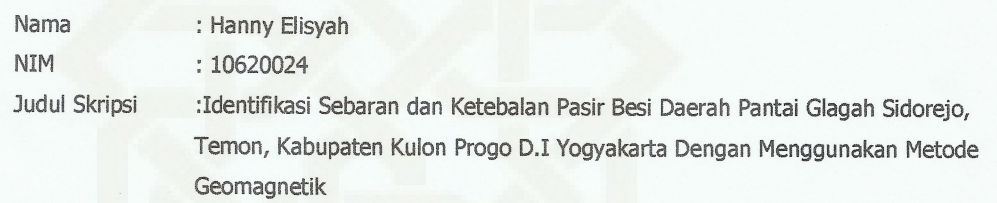

sudah dapat diajukan kembali kepada Program Studi Fisika Fakultas Sains dan Teknologi UIN Sunan Kalijaga Yogyakarta sebagai salah satu syarat untuk memperoleh gelar Sarjana Strata Satu dalam Fisika

Dengan ini kami mengharap agar skripsi/tugas akhir Saudara tersebut di atas dapat segera dimunaqsyahkan. Atas perhatiannya kami ucapkan terima kasih.

Wassalamu'alaikum wr. wb.

Yogyakarta, 7 Agustus 2015 Pembimbing Nugroho Budi Wibowo, M.Si<br>NIP. 198040223 200801 1 011

### PERNYATAAN KEASLIAN SKRIPSI

Saya menyatakan bahwa skripsi yang saya susun sebagai syarat untuk memperoleh gelar sarjana merupakan hasl karya tulis pribadi. Adapun bagianbagian tertentu dalam penulisan skripsi ini yang saya kutip dari hasil karya orang lain telah dituliskan sumbernya secara jelas sesuai dengan norma, kaidah dan etika penulisan ilmiah. Saya bersedia menerima sanksi pencabutan gelar akademik yang saya peroleh dan sanksi-sanksi lainnya yang sesuai dengan ketentuan yang berlaku, apabila dikemudian hari ditemukan adanya plagiat dalam skripsi ini.

Yogyakarta, 7 Agustus 2015

Yang menyatakan **ERA MPFI** 8ADF339161415 າດ

Hanny Elisyah NIM. 10620024

### **MOTTO**

**"You Can IF You Think You Can**

**You'll Never Be Brave If You Don't Get Hurt**

**You'll Never Learn If You Don't Make Mistake**

**You'll Never Be Successful If You Don't Encounter Failure "**

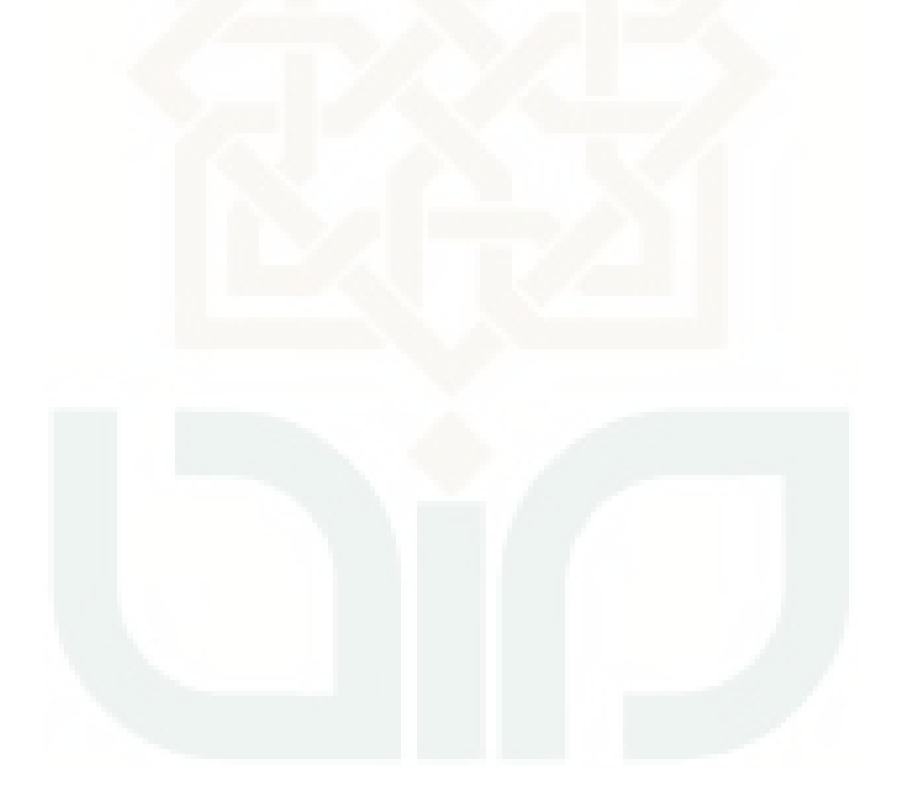

### **HALAMAN PERSEMBAHAN**

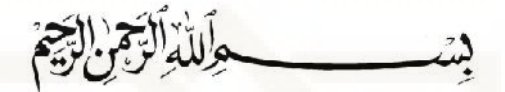

### KARYA TULIS INI SAYA PERSEMBAHKAN KEPADA :

Kedua Orang Tua yang Saya Cintai

Bapak Heriansyah dan Ibu Retna Sujati

Adik Saya yang Saya Sayangi

Dimas Ruhen

### YOU'RE MY EVERYTHING IN MY LIFE

### SEMOGA KARYA INI DAPAT BERMANFAAT BAGI SIAPAPUN,

KAPANPUN DAN DIMANAPUN

#### **KATA PENGANTAR**

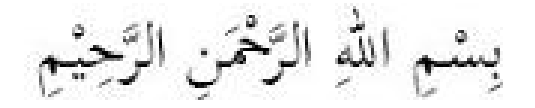

*Alhamdulillah hirobbil'alamin*, segala puji hanya bagi Allah SWT. Dzat yang telah menciptakan manusia dengan penciptaan yang sebaik-baiknya, menyempurnakan-Nya dengan akal dan membimbing-Nya dengan menurunkan para utusan pilihan-Nya. Sholawat serta salam selalu tercurahkan kepada junjungan Nabi besar Muhammad saw yang telah membawa kita dari zaman jahiliyah ke zaman terang benderang yakni agama Islam. Penyusunan skripsi dengan judul **" IDENTIFIKASI SEBARAN DAN KETEBALAN PASIR BESI DAERAH PANTAI GLAGAH SIDOREJO, TEMON, KABUPATEN KULON PROGO D.I YOGYAKARTA DENGAN MENGGUNAKAN METODE GEOMAGNETIK"** , dimaksudkan untuk memenuhi syarat memperoleh gelar sarjana strata satu di Universitas Islam Negeri Sunan Kalijaga Yogyakarta.

Pada kesempatan ini dengan kerendahan hati perkenankanlah penyusun menghaturkan terima kasih yang tak terhingga kepada:

- 1. Bapak Prof. Dr. H. Akh. Minhaji, M.A., Ph.D Rektor UIN Sunan Kalijaga Yogyakarta.
- 2. Ibu Dr. Maizer Said Nahdi, M.Si selaku Dekan Fakultas Sains dan Teknologi UIN Sunan Kalijaga Yogyakarta.
- 3. Bapak Frida Agung Rahmadi, M.Sc, selaku Ketua Program Studi Fisika.
- 4. Bapak Nugroho Budi Wibowo, M.Si. selaku pembimbing yang dengan sabar dan tekun memberikan saran dan kritik yang sangat

membangun, serta memberikan bimbingan dengan penuh keikhlasan dan keterbukaan sehingga skripsi ini bisa terseleseikan dengan baik.

- 5. Ibu Retno Rahmawati, M.Si selaku dosen akademik yang senantiasa membimbing dengan sabar selama perkuliahan.
- 6. Semua staf Tata Usaha dan karyawan di lingkungan Fakultas sains dan Teknologi UIN Sunan Kalijaga Yogyakarta yang secara langsung maupun tidak langsung telah membantu terselesaikannya skripsi ini.
- 7. Teman-temanku *Physic's* 2010, Terimakasih banyak atas keceriaan dan kebahagiaan serta kenangan indah yang telah kalian sematkan dalam hidupku "Sukses Bersama". Sukses buat kalian semua.
- 8. Semua pihak yang tidak dapat penulis sampaikan satu persatu, semoga Allah senantiasa memberikan kebaikan dan kemuliaan kepada kita semua.

Penulis hanya dapat berdoa semoga mereka mendapatkan balasan kebaikan yang berlipat ganda dari Allah SWT. Penulis berharap semoga karya sederhana ini dapat bermanfaat bagi pembaca dan menambah khasanah ilmu pengetahuan khususnya di bidang Sains. *(Amiin ya Rabbal 'Alamin)*

> Yogyakarta, 7 Agustus 2015 Penulis

> > Hanny Elisyah 10620024

## **IDENTIFIKASI SEBARAN DAN KETEBALAN PASIR BESI DAERAH PANTAI GLAGAH INDAH SIDOREJO, TEMON, KABUPATEN KULON PROGO D.I YOGYAKARTA DENGAN MENGGUNAKAN METODE GEOMAGNETIK**

**Hanny Elisyah 10620024**

#### **INTISARI**

Telah dilakukan penelitian identifikasi sebaran dan ketebalan pasir besi daerah pantai glagah indah Sidorejo, Temon, Kabupaten Kulon Progo D.I Yogyakarta dengan menggunakan metode geomagnetik. Penelitian ini bertujuan untuk mengetahui nilai anomali medan magnet total, arah penyebaran pasir besi dan ketebalan pasir besi berdasarkan interpretasi pemodelan struktur bawah permukaan. Pengambilan data dilakukan selama tiga hari dengan luas area 5 km X 2.5 km dengan spasi 500 m menggunakan alat *Proton Precision Magnetometer* (PPM). Pengolahan data dilakukan dengan koreksi harian, koreksi IGRF, kontinuasi ke atas, reduksi ke kutub dan pemodelan struktur bawah permukaan. Hasil nilai anomali medan magnet total -300 nT hingga 400 nT, nilai -300 nT hingga 299 nT menunjukkan adanya alluvium atau batuan yang terubahkan seperti lempung, lumpur, pasir dan kerikil, nilai 300 nT sampai 400 nT diperkirakan terdapat keberadaan pasir besi karena berkaitan dengan batuan bersifat magnetik yang berasal dari hasil rombakan batuan gunung api berupa batuan beku yang telah mengalami pelapukan seperti batuan breksi vulkanik yang telah mengalami proses mineralisasi sehingga mengandung mineral-mineral oksidasi besi seperti magnetit dan hematit, persebaran dari pasir besi relatif mengarah ke barat hingga utara dengan arah N 180<sup>0</sup> E hingga N 360<sup>0</sup> E karena di pengaruhi oleh beberapa faktor yaitu aliran sungai, gelombang laut dan angin, dan ketebalan dari pasir besi pada *slice AA'* 4 meter hingga 6 meter dan pada *slice* BB' ketebalan pasir besi 6 meter.

### **DAFTAR ISI**

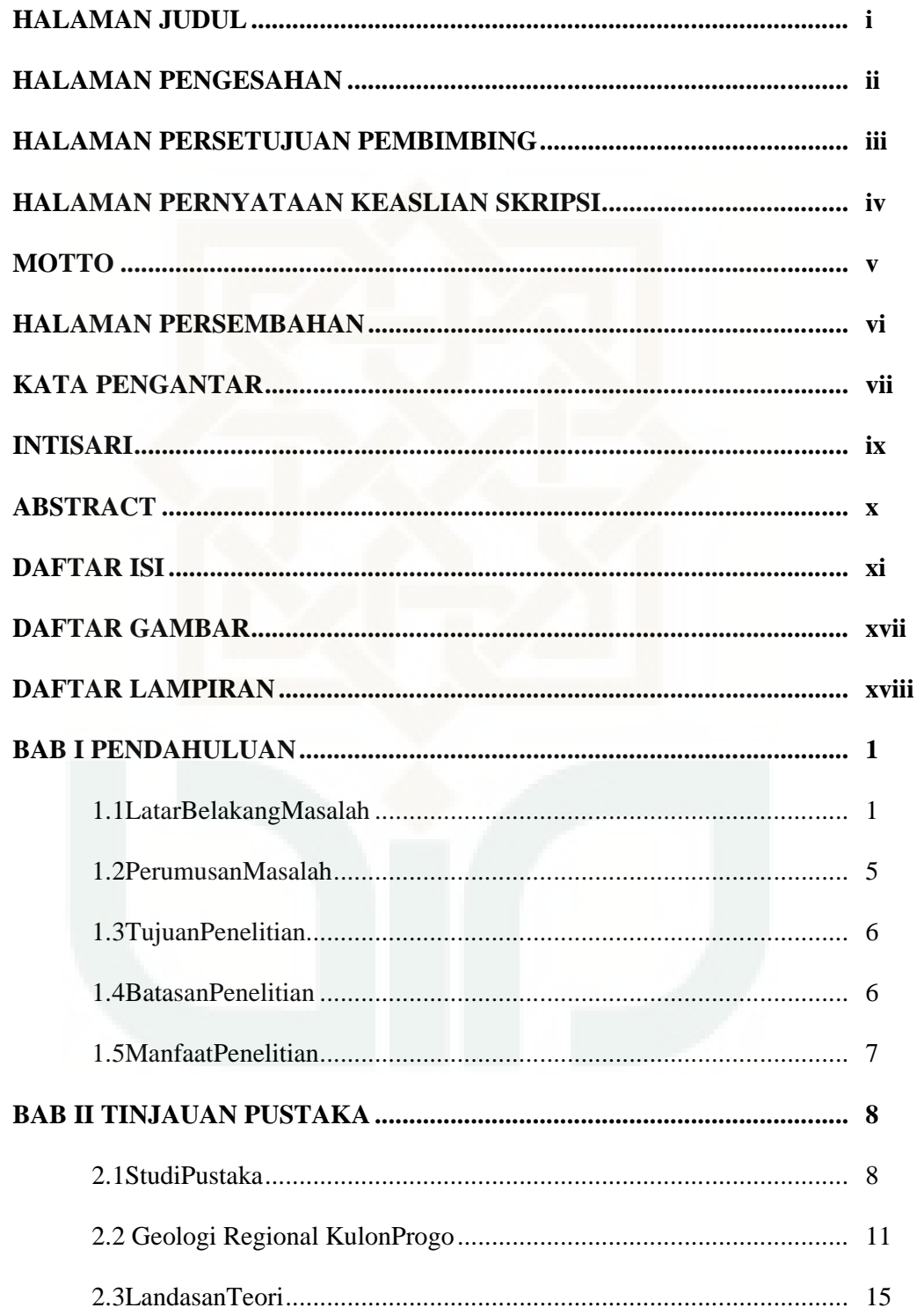

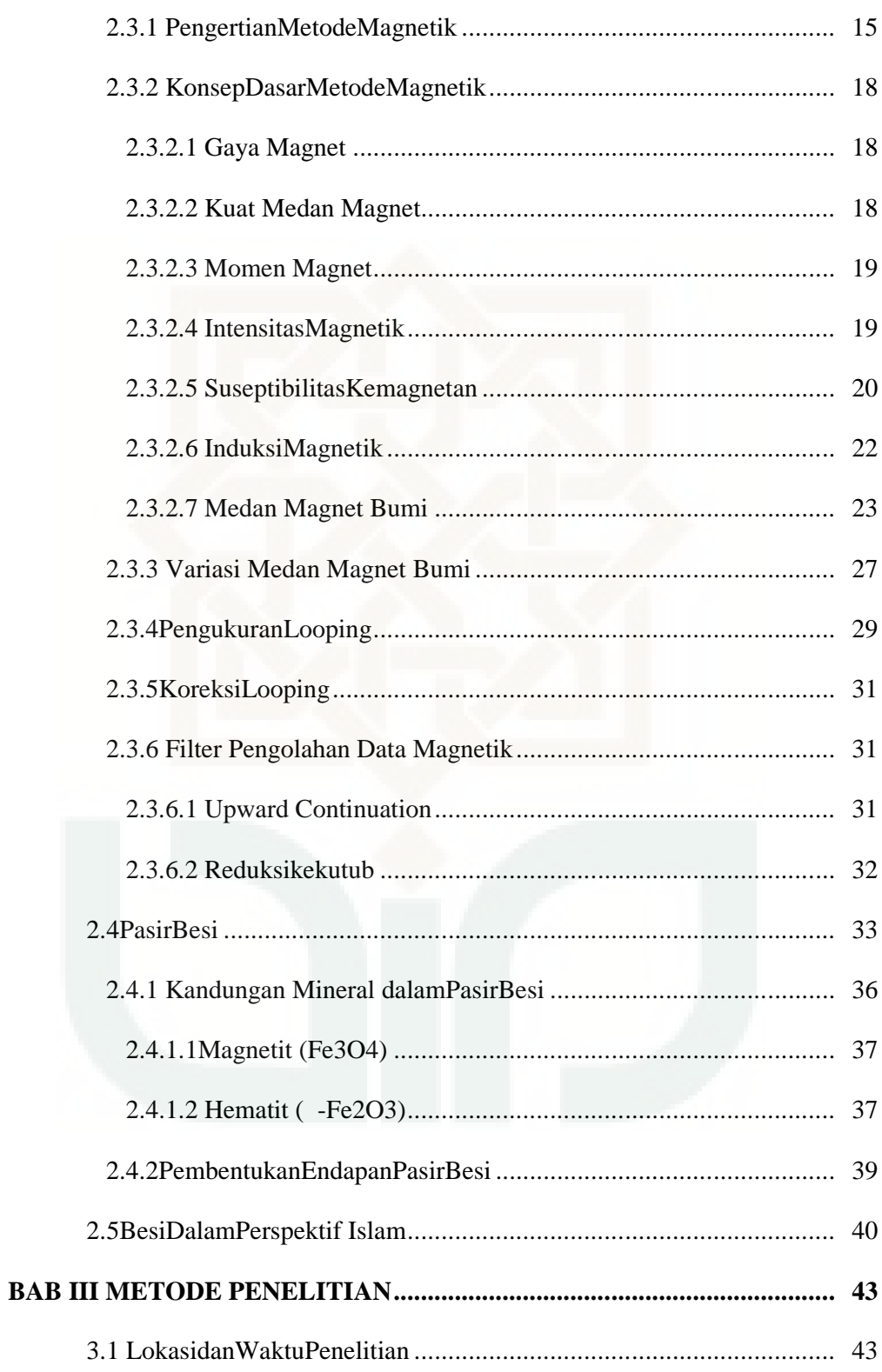

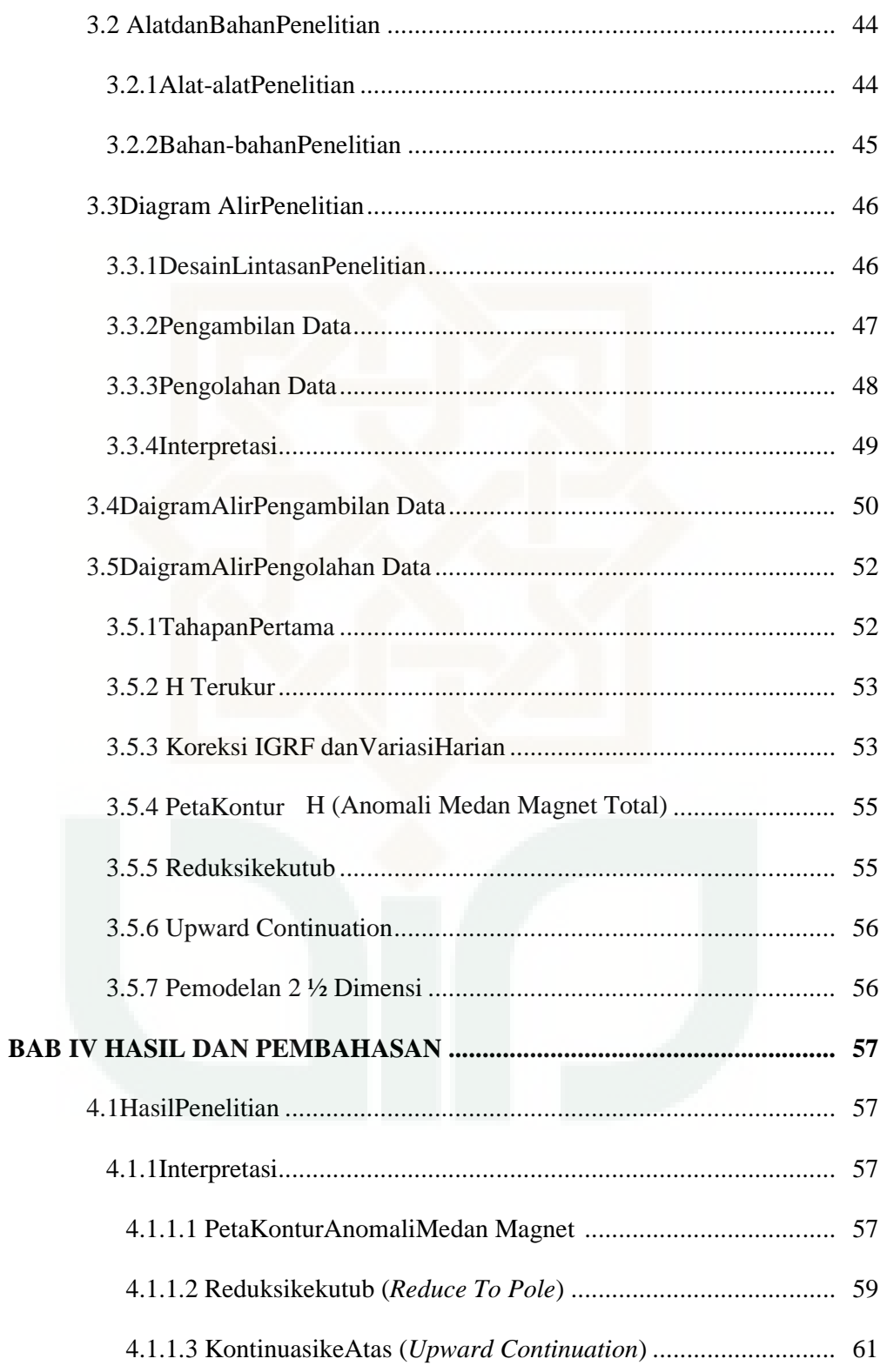

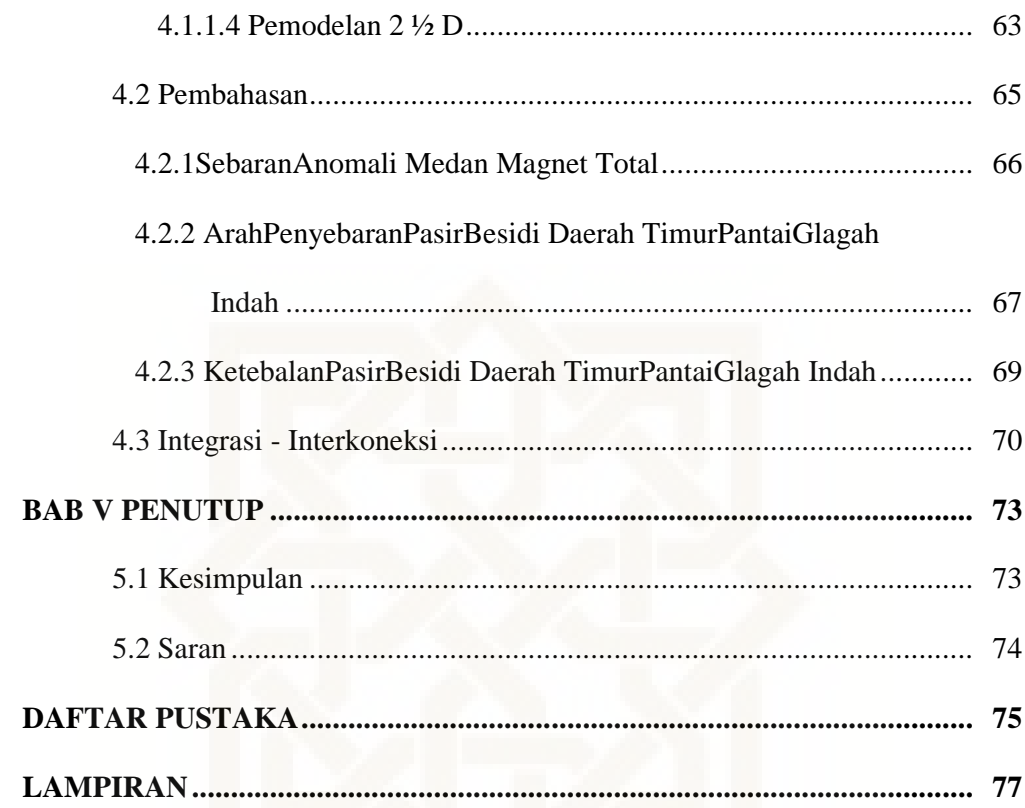

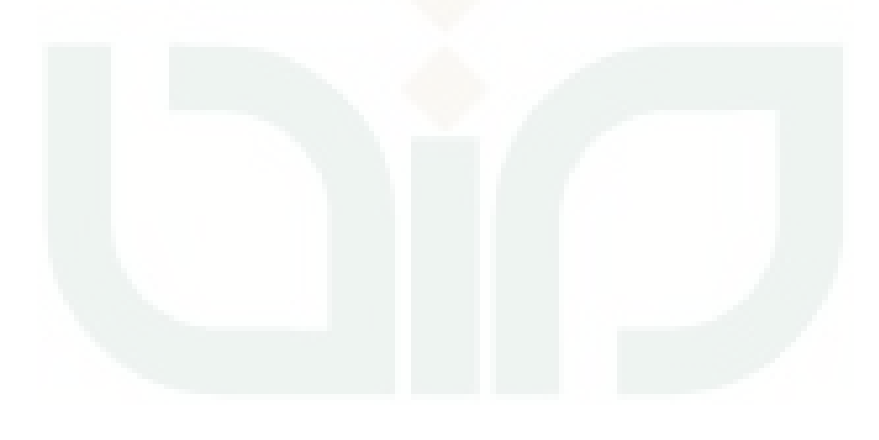

### **DAFTAR GAMBAR**

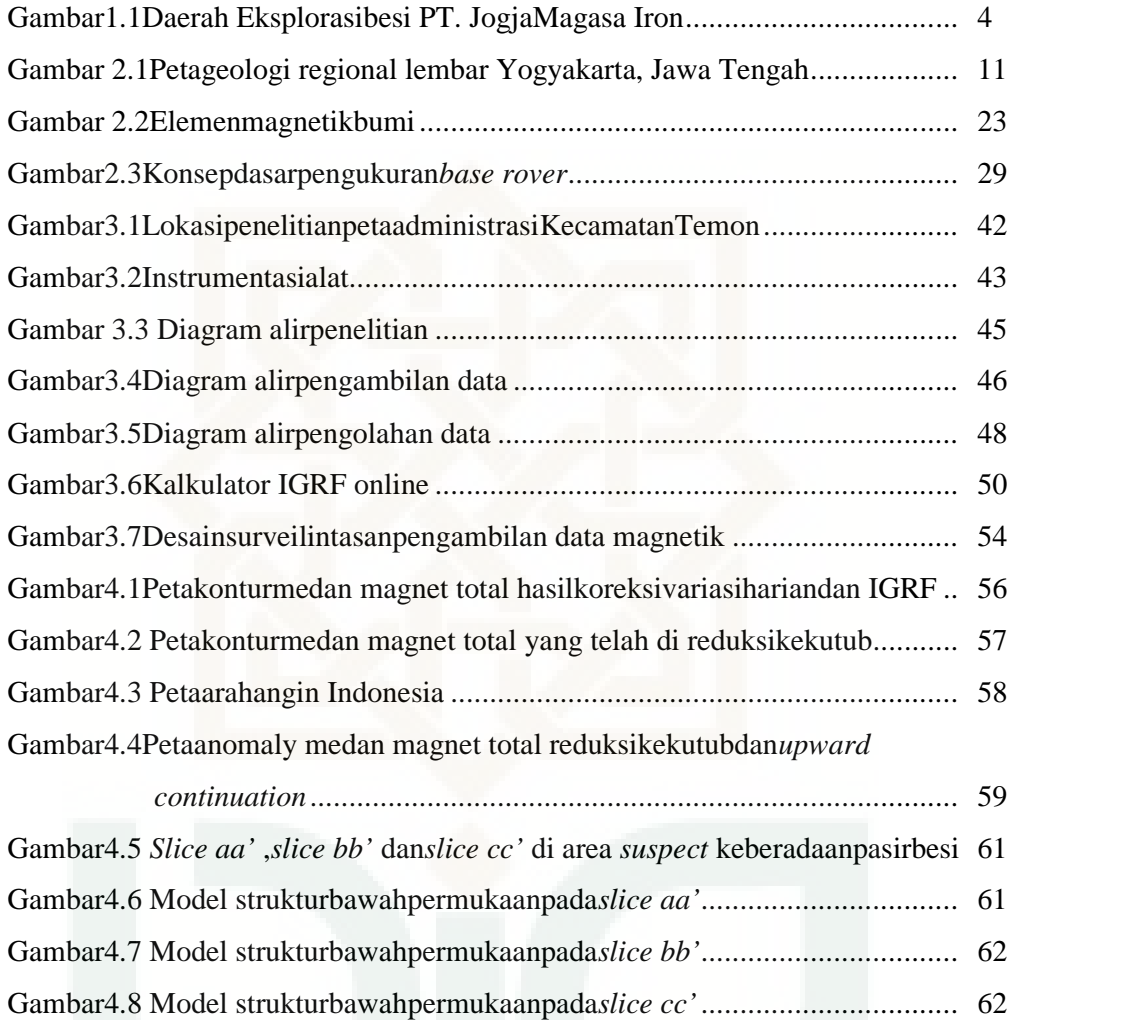

### **DAFTAR LAMPIRAN**

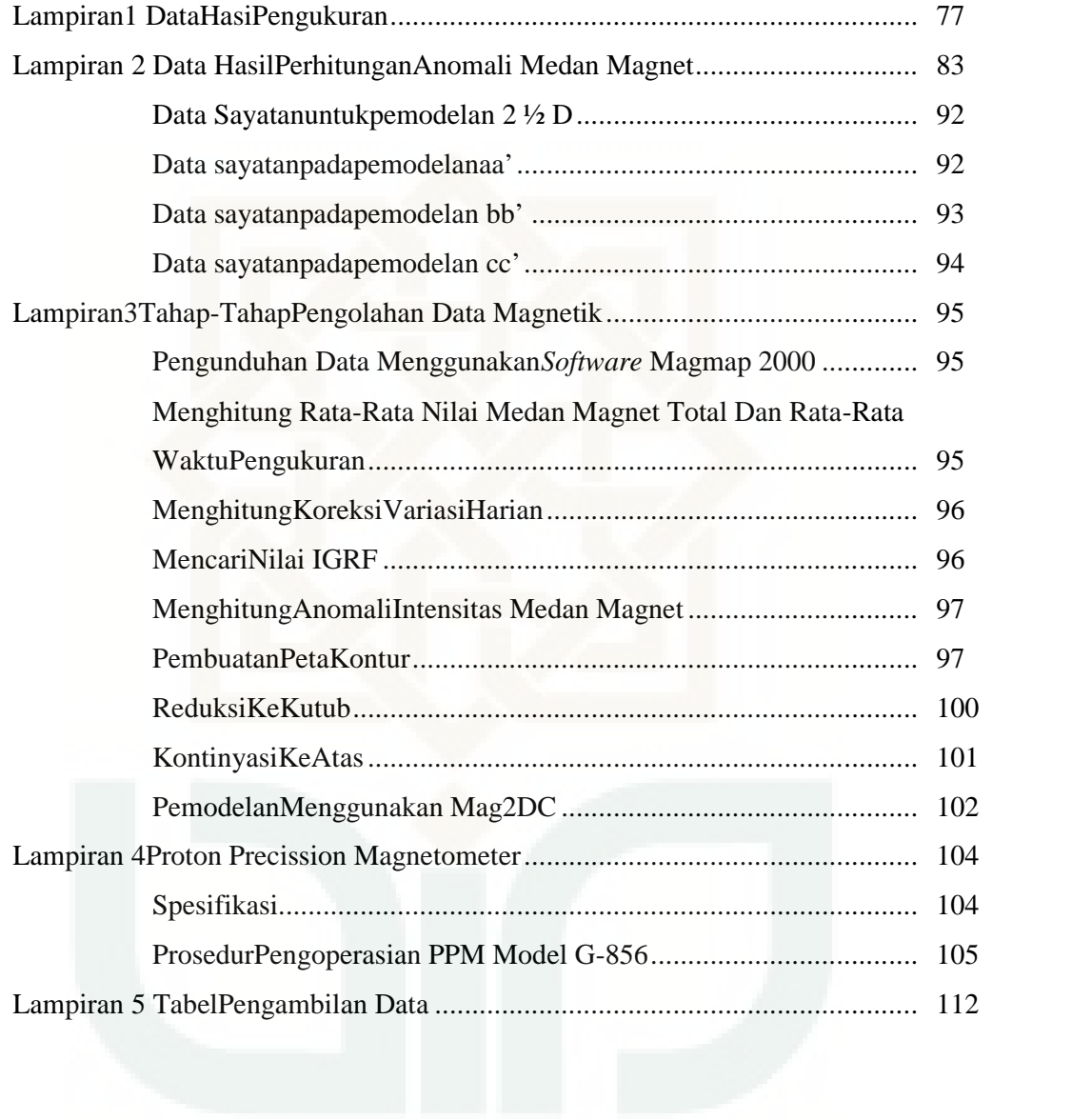

#### **BAB I**

#### **PENDAHULUAN**

### **1.1 Latar Belakang**

Indonesia merupakan salah satu negara yang memiliki Sumber Daya Alam (SDA) yang besar. Salah satu SDA yang melimpah di Indonesia adalah besi. Besi dapat dimanfaatkan oleh manusia sebagai bahan pendukung pembangunan fisik seperti gedung, jembatan, perumahan, dan jalan raya. Besi juga sebagai salah satu bahan baku utama dalam industri baja dan industri alat berat (Yulianto, dkk.2003). Di dalam surat Al-Hadid ayat 25, Allah SWT berfirman :

 

*Artinya : Sesungguhnya Kami telah mengutus Rasul-rasul Kami dengan membawa bukti-bukti yang nyata dan telah Kami turunkan bersama mereka Al kitab dan neraca (keadilan) supaya manusia dapat melaksanakan keadilan. dan Kami ciptakan besi yang padanya terdapat kekuatan yang hebat dan berbagai manfaat bagi manusia, (supaya mereka mempergunakan besi itu) dan supaya Allah mengetahui siapa yang menolong (agama)Nya dan rasul-rasul-Nya Padahal Allah tidak dilihatnya. Sesungguhnya Allah Maha Kuat lagi Maha Perkasa.*Q.S Al- Hadid (57): 25 (Tafsir Al Qurthubi,2009)

Pada surat Al- Hadid ayat 25 Allah telah menciptakan besi yang memberikan manfaat dan kehebatan yang luar biasa sebagai bukti Maha Besar Allah SWT. Dengan adanya besi kita dapat merasakan kehidupan yang lebih baik dan mengubah peradaban manusia menuju lebih baik dengan dibuktikan semakin pesatnya perkembangan teknologi dan informasi yang merupakan salah satu manfaat dari besi yang telah digambarkan oleh Allah pada ayat tersebut.

Pada zaman rosulullah besi dimanfaatkan dalam pembuatan baju perang, tetapi di zaman sekarang besi dapat dimanfaatkan dalam banyak hal hampir seluruh industri. Logam besi digunakan sebagai bahan baku dalam industri baja, selain itu digunakan sebagai bahan campuran semen, bahan dasar tinta kering pada mesin fotokopi dan printer laser. Salah satu bahan baku logam besi dapat berupa pasir besi dengan mineral yang terdiri dari mineral logam magnetit, titaniferous magnetit, ilmenit, limonit dan hematite yang bercampur dengan mineral nonlogam seperti, kuarsa, kalsit, feldspar, ampibol, piroksen, biotit, dan tourmalin. Bahan baku logam besi yang digunakan secara terus menerus akan habis, untuk menjaga kesinambungan industri tersebut diperlukan pencarian bahan baku besi. Bahan baku besi dapat berupa pasir besi yang terdapat pada kabupaten Kulon Progo.

Kabupaten Kulon Progo merupakan salah satu kabupaten dari Propinsi Daerah Istimewa Yogyakarta yang terletak di bagian barat. Batas Kabupaten Kulon Progo di sebelah timur yaitu Kabupaten Bantul dan Kabupaten Sleman, di sebelah barat berbatasan dengan Kabupaten Purworejo, Propinsi Jawa Tengah, disebelah utara berbatasan dengan Kabupaten Magelang, Propinsi Jawa Tengah dan di sebelah selatan berbatasan dengan Samudera Hindia. Geologi regional ini adalah dataran alluvial dan satuan dataran pantai (Subsatuan gumuk pasir dan subsatuan dataran alluvial pantai) (Van Bemellen, 1948). Sungai-sungai yang mengalir di daerah pantai selatan khususnya daerah sekitar Kulon Progo berhulu dari gunung api yang berkomposisi andesitik, seperti Gunung api Merapi, Gunung api Merbabu, Gunung api Sumbing, dan Gunung api Sindoro. Batuan gunung api atau batuan vulkanik memiliki komposisi yang mengandung besi (Fe). Kandungan Fe akan lebih besar pada batuan vulkanik yang bersifat andesitik dan basaltik. Kandung Fe pada batuan tersebut berupa mineral mafik seperti olivine, piroksen, hornblend, biotit, magnetit dan ilmenit. Ketika batuan ini mengalami pelapukan secara fisik, batuan ini akan mengalami disintegrasi menjadi fragmen bahkan hingga berupa butiran-butiran mineral dari mineral penyusunan. Beberapa di antaranya berupa butiran mineral magnetit dan ilmenit. Sedangkan akibat pelapukan kimia mineral penyusun batuan tersebut akan mengalami perubahan secara kimia berupa terurainya unsure atau senyawa tertentu. Karena batuan ini mangandung Fe, maka aka nada unsur Fe yang dihasilkan dari proses pelapukan. Fe tersebut selama transportasi bisa mengalami reaksi dengan kandungan oksigen yang terdapat dalam air menghasilkan mineral baru berupa hematite dan limonit. Di daerah pantai selatan Kabupaten Kulon Progo, Provinsi Daerah Istimewa Yogyakarta (DIY) terdapat endapan pasir yang keberadaannya cukup melimpah. Keberadaannya

dikatakan sepanjang 22 km dari hilir Sungai Bogowonto sampai hilir Sungai Progo dengan cadangan sebesar 605 juta ton. (Rusianto,dkk, 2012).

Pada daerah timur Sungai Serang terdapat eksplorasi pasir besi oleh PT. Jogja Magasa Iron, karena pada daerah kawasan pesisir pantai selatan kulonprogo terdapat pasir besi yang berwarna abu-abu kehitaman menunjukan adanya kandungan magnetik dalam jumlah besar, komposisi kimia pasir besi terdiri dari mineral besi utama berupa magnetit ( $Fe<sub>3</sub>O<sub>4</sub>$ ), hematite (Fe<sub>2</sub>O<sub>3</sub>), ilmenit (FeTiO<sub>3</sub>), dan mineral pengotor berupa corumndum  $(Al_2O_3)$ , kuarsa  $(SiO_2)$ , vanadium  $(V_2O_5)$ , fosfor  $(P)$  dan sulfur  $(S)$ (Satria,2014).

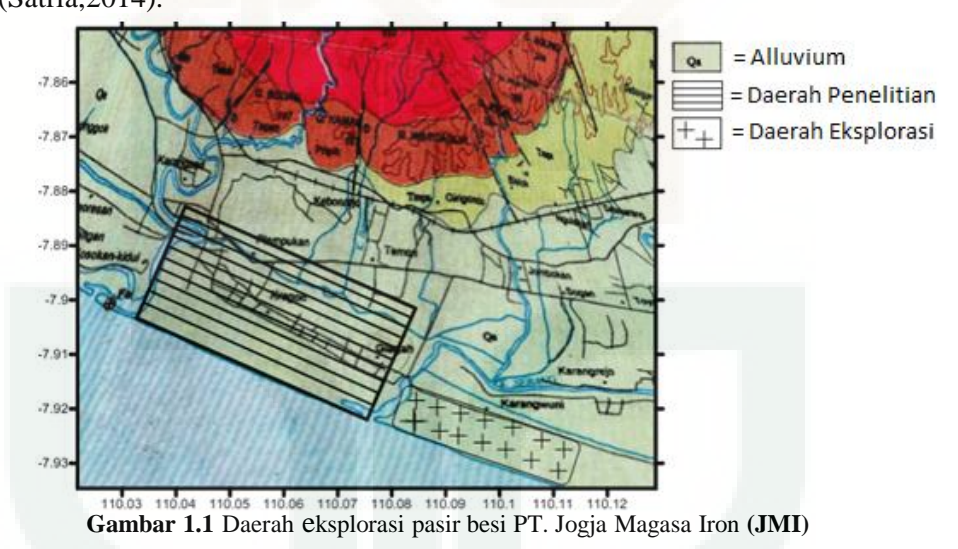

Berdasarkan peta diatas daerah timur sungai serang merupakan daerah eksplorasi PT.JMI dan daerah barat sungai serang merupakan daerah penelitian karena sebelah barat sungai serang belum dilakukan eksplorasi oleh sehingga perlu dilakukan penelitian mengenai pasir besi di barat sungai Serang untuk mengetahui anomali medan magnet, arah penyebaran dan ketebalan dari pasir besi. Terdapat beberapa metode geofisika yang dapat

digunakan untuk survei awal eksplorasi seperti metode gravitasi, metode geolistrik, metode polarisasi terinduksi, metode vlf dan metode geomagnetik. Salah satu metode geofisika yang dapat digunakan untuk mengetahui sebaran mineral logam adalah metode geomagnetik. Metode geomagnetik adalah salah satu metode geofisika yang digunakan untuk menyelidiki kondisi bawah permukaan bumi dengan memanfaatkan sifat kemagnetan batuan yang diidentifikasikan oleh kerentanan magnet batuan. Oleh karena itu dalam penelitian ini menggunakan metode geomagnetik yang memanfaatkan sifat kemagnetan batuan yang sangat efektif dalam mencari pasir besi yang termasuk kedalam ferromagnetik dan dengan menggunakan metode geomagnetik ini dapat menginterpretasikan mineral logam dengan baik dan diharapkan dapat memberikan informasi arah penyebaran dan ketebalan atau kedalaman pasir besi di area penelitian.

### **1.2 Rumusan Masalah**

Dari latar belakang di atas, dapat dirumuskan masalah-masalah dalam penelitian ini yaitu:

- 1. Bagaimana sebaran anomali medan magnetik pada daerah barat Pantai Glagah Indah?
- 2. Bagaimana arah penyebaran pasir besi di daerah barat Pantai Glagah Indah?
- 3. Berapakah ketebalan dari pasir besi di daerah timur Pantai Glagah Indah?

#### **1.3 Tujuan Penelitian**

Tujuan dari penelitian ini adalah :

- 1. Mengetahui sebaran anomali medan magnet total pada daerah barat Pantai Glagah Indah.
- 2. Mengetahui arah penyebaran pasir besi pada daerah barat Pantai Glagah Indah.
- 3. Mengetahui ketebalan dari pasir besi pada daerah barat Pantai Glagah Indah.

### **1.4 Batasan Masalah**

Batasan masalah dalam penelitian ini adalah :

- 1. Lokasi penelitian dilakukan di daerah timur Pantai Glagah Indah Kel. Sidorejo, Kec. Temon, Kab. Kulon Progo, D.I Yogyakarta dengan koordinat -7.916875° dan 110.076690° sampai dengan -7.900179° dan 110.032609°, -7.861744° dan 110.048508° sampai dengan -7.878432° dan 110.092589°.
- 2. Penelitian menggunakan metode geomagnetik dengan pengambilan data secara *looping*.
- 3. Penelitian ini hanya mengetahui sebaran anomali medan magnet, mengamati arah penyebaran dan ketebalan pada daerah lokasi penelitian berdasarkan metode geomagnetik.
- 4. Lokasi penelitian dilakukan di daerah barat Pantai Glagah Indah Kel. Sidorejo, Kec. Temon, Kab. Kulon Progo, D.I Yogyakarta.

### **1.5 Manfaat Penelitian**

Manfaat yang diperoleh dari penelitian ini adalah

- 1. Menambah khasanah keilmuan dengan metode geomagnetik pada jurusan Fisika UIN Sunan Kalijaga.
- 2. Menambah pengetahuan tentang pasir besi dengan metode geofisika terutama metode geomagnetik.
- 3. Hasil yang diperoleh dapat digunakan sebagai informasi bagi berbagai pihak dalam eksplorasi pasir besi.

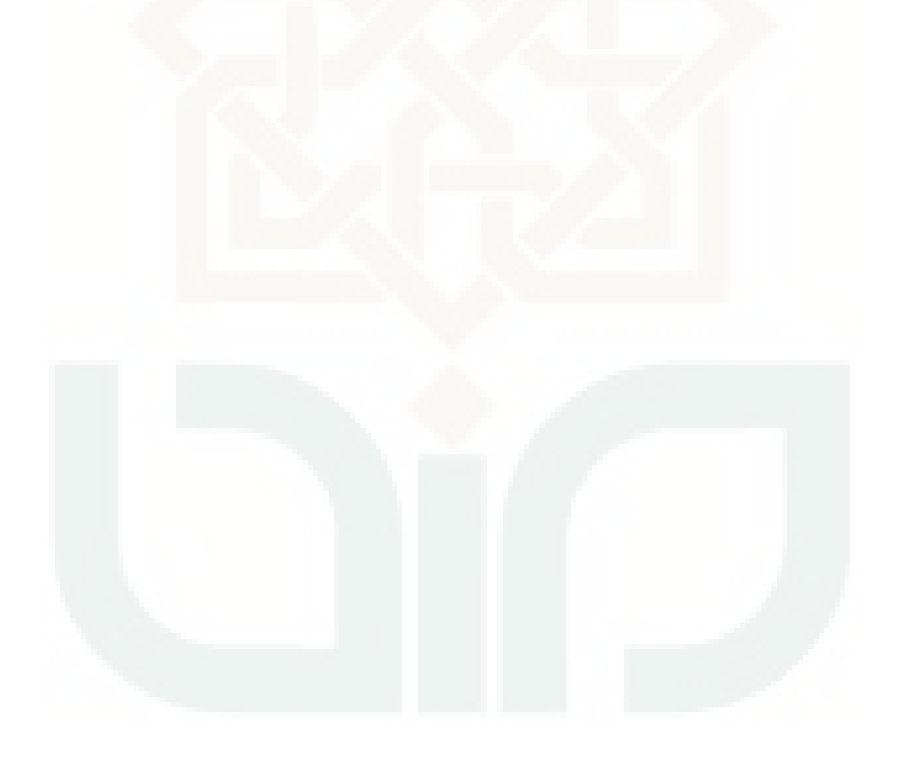

### **BAB V**

### **KESIMPULAN**

#### **5.1 Kesimpulan**

Berdasarkan penelitian "Identifikasi Sebaran Dan Ketebalan Pasir Besi Daerah Pantai Glagah Indah Sidorejo, Temon, Kabupaten Kulon Progo D.I Yogyakarta Dengan Menggunakan Metode Geomagnetik" dapat diambil kesimpulan sebagai berikut :

- 1. Sebaran anomali medan magnet total pada daerah pantai glagah indah menunjukan nilai anomali berkisar dari nilai -300 nT hingga 400 nT, nilai- 300 nT hingga 299nT menunjukkan dengan batuan yang bersifat nonmagnetik (diamagnetik) seperti alluvium atau batuan yang terubahkan seperti lempung, lumpur, dan pasir kerikil. Nilai 300nT hingga 400 nT memungkinkan adanya pasir besi karena berkaitan dengan batuan bersifat magnetik yang berasal dari hasil rombakan batuan gunung api berupa batuan beku yang telah mengalami pelapukan atau alterasi tingkat sedang sampai tinggi, seperti batuan breksi vulkanik yang telah mengalami proses mineralisasi sehingga mengandung mineral-mineral oksidasi besi seperti magnetik dan hematit.
- 2. Persebarandaripasirbesirelatifmengarahkebarathinggautaradenganarah N  $180^0$  Ehingga N 360<sup>0</sup> E yang dapatdilihatdaripersebarannilaimedanmagnet total yang telah di reduksi ke kutub menandakan keberadaan pasir besi yang

di pengaruhi oleh beberapa faktor yaitu,aliran sungai, gelombang laut dan angin.

3. Ketebalan pasir besi berdasarkan pemodelan 2 ½ D terlihat bahwa pada *slice aa'* ketebalan dari pasir besi 4 meter hingga 6 meter dan pada *slice bb'*ketebalan dari pasir besi 6 meter.

### **5.2 Saran**

Perlu dilakukan penelitian lebih lanjut dengan menggunakan metode geofisika yang lain seperti metode polarisasi terinduksi dan geolistrik.

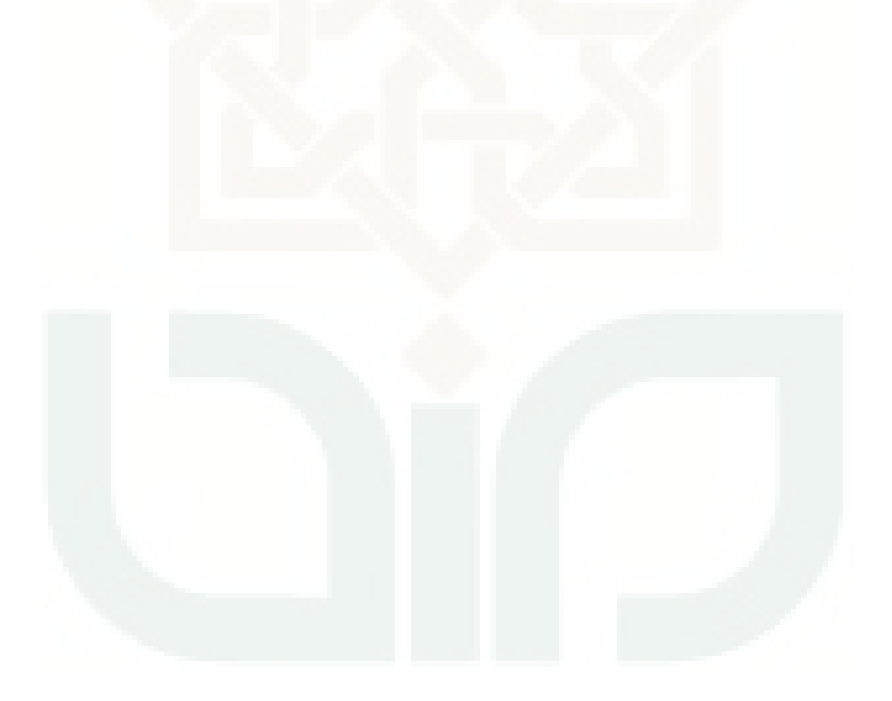

#### **DAFTAR PUSTAKA**

- Anonim. IGRF *online.* http://ngdc.noaa.gov/geomag-web/#igrfwmm, diakses pada tanggal 5 Juni 2014.
- Anonim. Pasir besi.http://www.indomines.com.au/projects/, diakses pada tanggal 10 Juni 2014.
- A. Yulianto, S. Bijaksana, dan W. Loekmanto. 2003. *Comperatif Study on Magnetic Characterization of Iron Sand Form Severala Location in Central Java. Indonesion journal of Physics* **Vol. 14 p.63-66.**
- Bambang W., dan Kisman, A. 2005. *Kajian Endapan Pasir Besi di Daerah Selatan Kab. Ende, Flores, Provinsi Nusa Tenggara Timur.* Direktorat Inventaris Sumber Daya Mineral. Bandung.
- Baranov dan Nandy, H. 1964. *Numerical Calculation of The Formula Of Reduction To TheMagnetic Pole*. Geophysics 53, 1592-1600.
- Bemmelen, R.W., van. 1948. *The Geology of Indonesia*. V.I.A. Martinus Nijhoff. The hague.
- Berry, L.G., Dietric R,P. and Mason Brian. 1983. *Mineralogy*. W.H. Freeman and Company.
- Bijaksana, S. 2002. *Kajian Sifat Magnetik pada Endapan Pasir Besi di Wilayah Cilacap dan Upaya Pemanfaatan untuk Bahan Industri*. Laporan Penelitian Hibah Bersaing. ITB.
- Blakely, R.J. 1945. *Potential Theory in Gravity and Magnetic Applications*. Cambridge University.Press.USA
- BMKG. Peta arah angin. http://bmkg.go.id/BMKG\_Pusat/Informasi\_Cuaca/Prakiraan\_Angin.bmkg, diakses pada tanggal 15 juli 2015.
- Cahya Nur, E. D. 1999. *Identifikasi Kualitatif Kandungan Senyawa Kimia Pada Pasir Mineral.* Skripsi Universitas Indonesia.
- Kulon Progo Kab. (2015). *Peta Administrasi Kecamatan Temon*.. Diakses dari http:// kulonprogokab.go.id pada tanggal 10 Mei 2015. Pukul 09.35 WIB
- Lee, D.G., Ponvel, K.M., Hwang, S., Ahn, LS., Lee, C.H. 2009. *Immobilization of Lipase on Hydrophobia Nano Sized Magnetite Particles*. Journal of Molecular Catalysis B:Enzymatic, 57, 62-66
- Midiarti, Sucik., Daeng Achmad Suaidi., dan Burhan Indriawan. 2014. *Identifikasi Deposit Pasir Besi Dengan Metode Geolistrik Tahanan Jenis Di Pantai Wonogoro Dea Tumpakrejo Kabupaten Malang*.
- Mulayana. 2014. *Identifikasi Sebaran Pasir Besi Berdasarkan Nilai Suseptibilitas Magnetik Di Kawasan Pesisir Desa Lamreh, Aceh Besar.* Skripsi Program Studi Fisika, Universitas Syiah Kuala Telford W. M., et.al. 1990. *Applied Geophysics Second Edition*. Cambridge University Press.
- Nurfalaq, Aryadi. 2009. *Model Anomali Magnetik Potensi Pasir Besi di Pantai Pabringa, Kabupaten Jeneponto*. Jurusan Fisika FMIPA UNM. Makasar.
- Putra, hendra, dkk. 2008. *Penggunaan Pasir Besi Dari Kulon Progo Dengan Berat Jenis 4.311 Untuk Mortal Perisai Radiasi Sinar Gamma*. Forum Teknil Sipil, **No. XVIII/3 September 2008**
- Rahardjo, W., Sukandarrumidi., dan H.M.D Rosidi. 1995. *Peta Geologi Lembar Yogyakarta, Jaa, Skala 1:100.000*. Pusat Penelitian dan Pengembangan Geologi. Bandung.
- Rusianto, Toto. 2012. *The Potential of Iron Sand from The Coast South of Bantul Yogyakarta as Raw Ceramic Magnet Materials*. Jurnal Teknologi, **Vol 5, Juni 2012:62-69.**
- Setyanto, dkk. 2009. *Potensi Endapan Pasir Besi pada Endapan Letakan Di Pantai Pameungperuk Kabupaten Garut Selatan (Gasela), Jawa Barat*. 1) Pusat Penelitian dan Pengambangan Geologi Kelautan; 2) Pusat Lingkungan Geologi Prosiding. PITIAGI-083.
- Satria, Muchammad dani. 2013. *Proses Pembentukan Endapan Pasir Besi Di Kulon Progo*. Teknik Geologi. Universitas Diponegoro.
- Sumartono, Widodo., Yudha Arman dan Yoga Satria Putra. 2013. *Identifikasi Sebaran Kandungan Biji Besi Di Kabupaten Bengkayng Menggunkaan Metode Geolistrik Resistivitas*. Program studi Fisika FMIPA,Universitas Tanjungpura.Pontianak, **Vol. 1 No.1 2013:14-21.**
- Telford W. M., et.al. 1990. *Applied Geophysics Second Edition*. Cambridge University Press.
- Yatini dan Imam Suyanto. 2008. *Aplikasi Besi Dengan Menggunakan Metode Polarisasi Terinduksi Di Ujung Langit, Kabupaten Lombok, Nusa Tenggara Barat.* Prosiding Pertemuan Ilmiah Tahunan IAGI KE-37. Hotel Horison Bandung. Bandung.
- Zulkarnain. 2002. *Kemungkinan Pemanfaatan Pasir Besi Pesisir Pantai Aceh untuk Fabrikasi Magnet. Prosiding.* Seminar Nasional Bahan Magnet 1 Serpong.

### **LAMPIRAN 1**

### **Data Hasil Pengukuran**

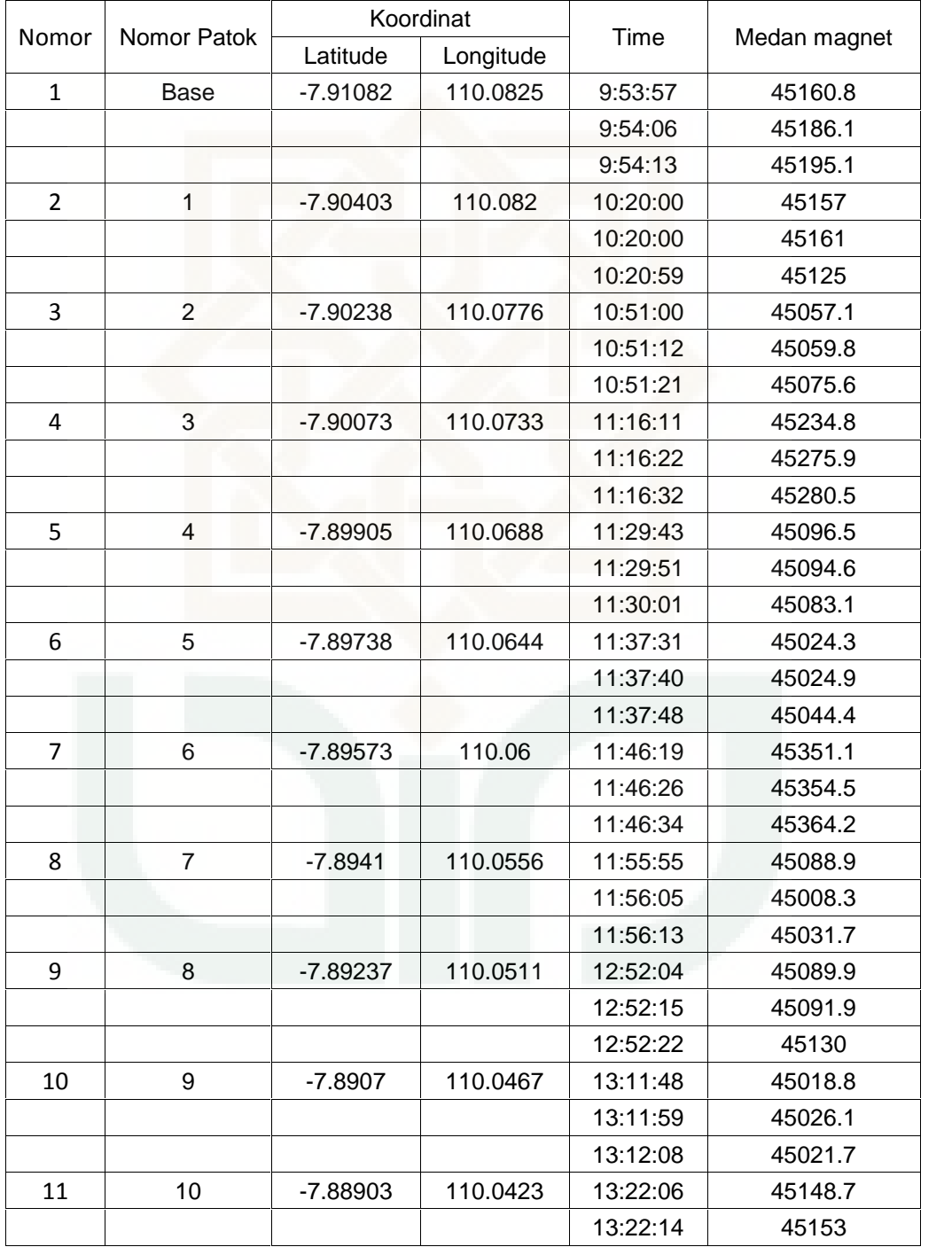

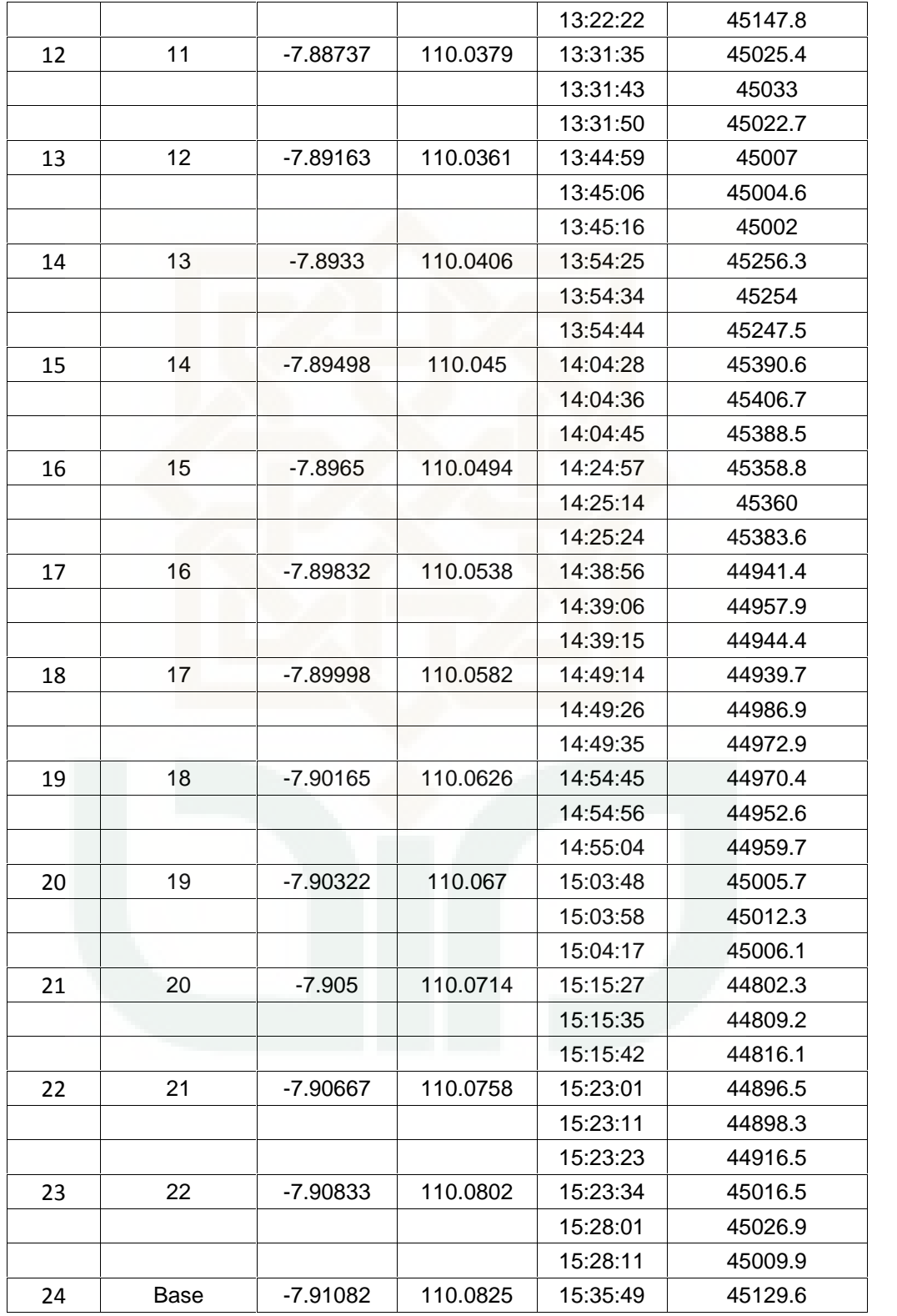

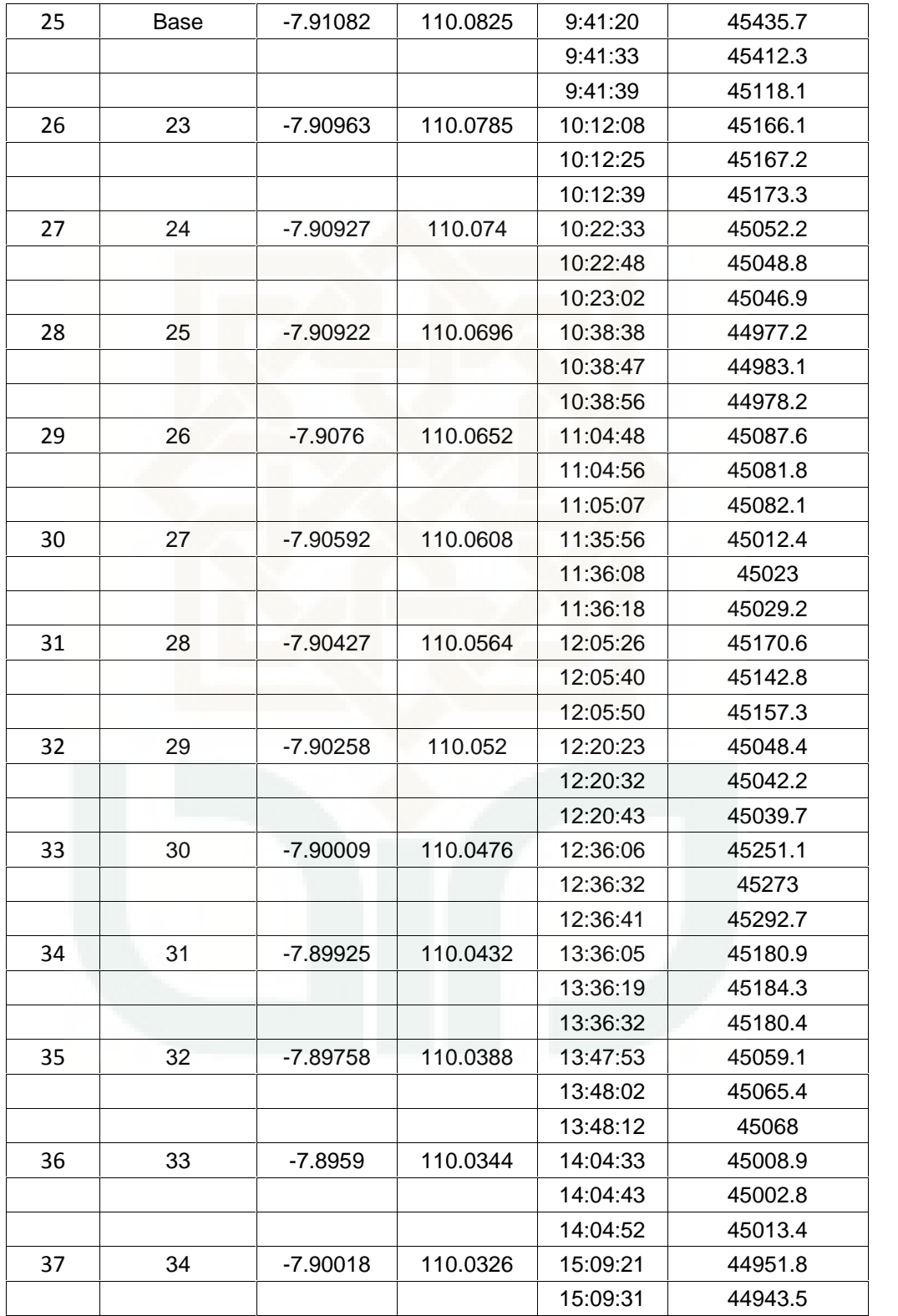

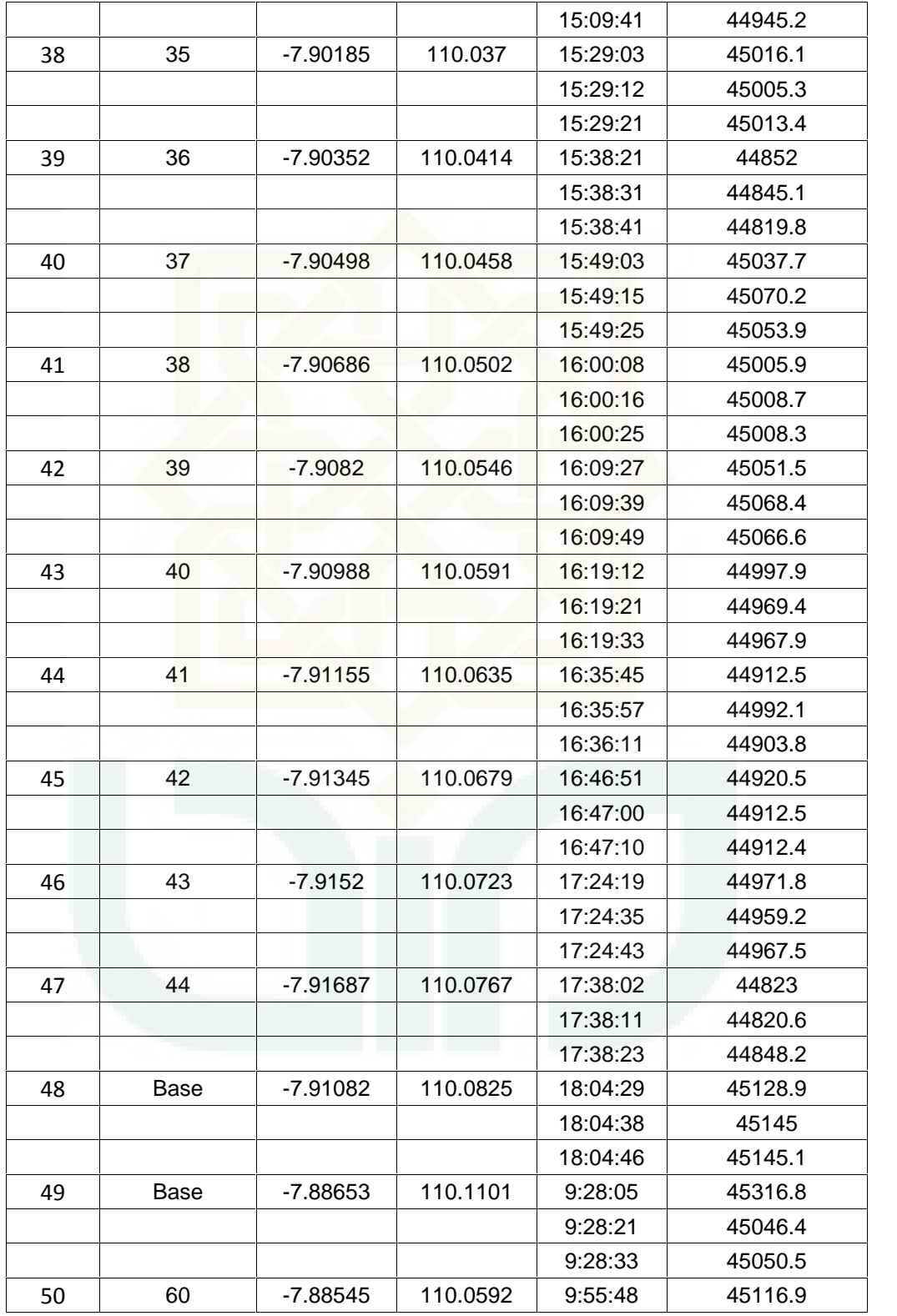

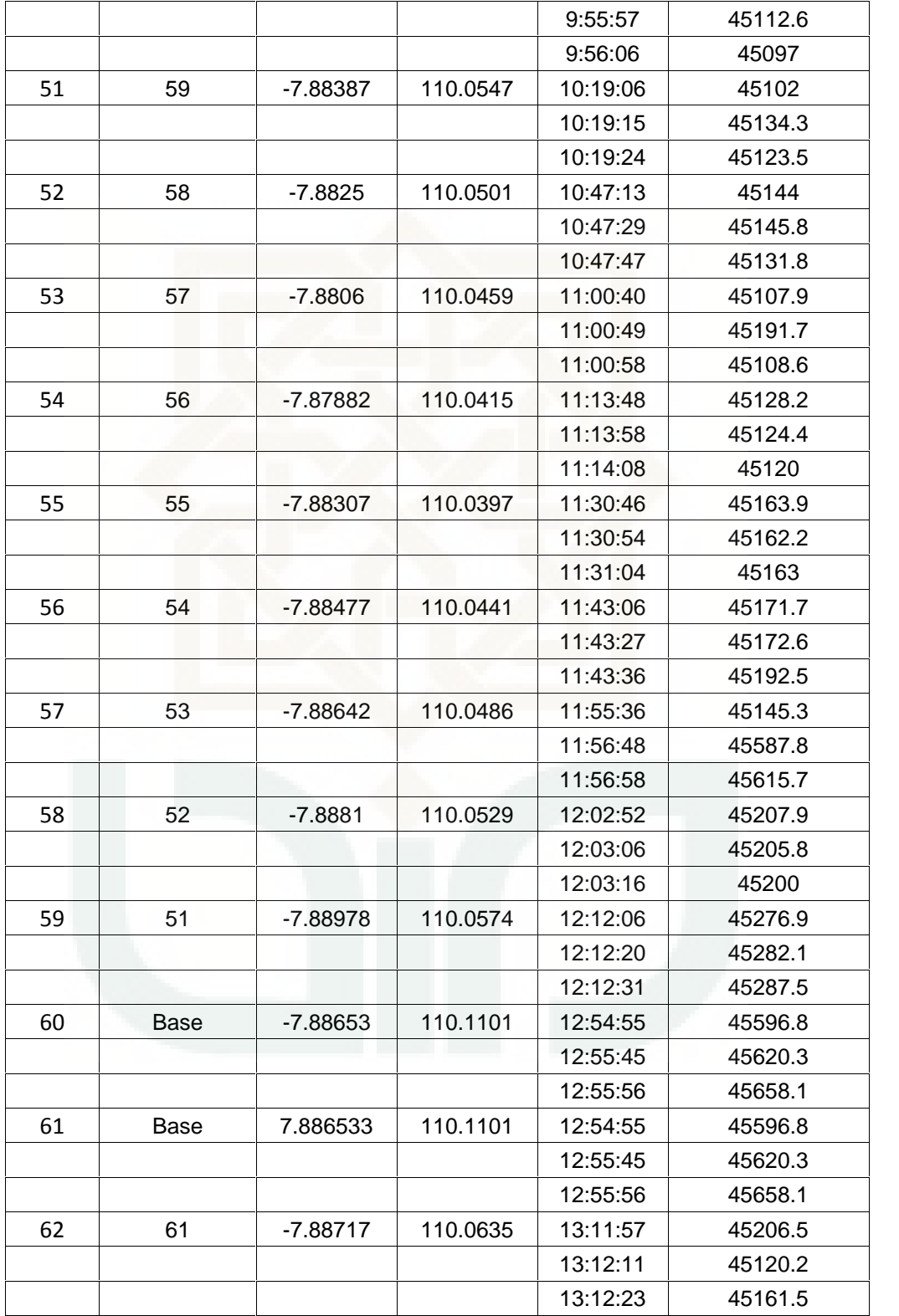

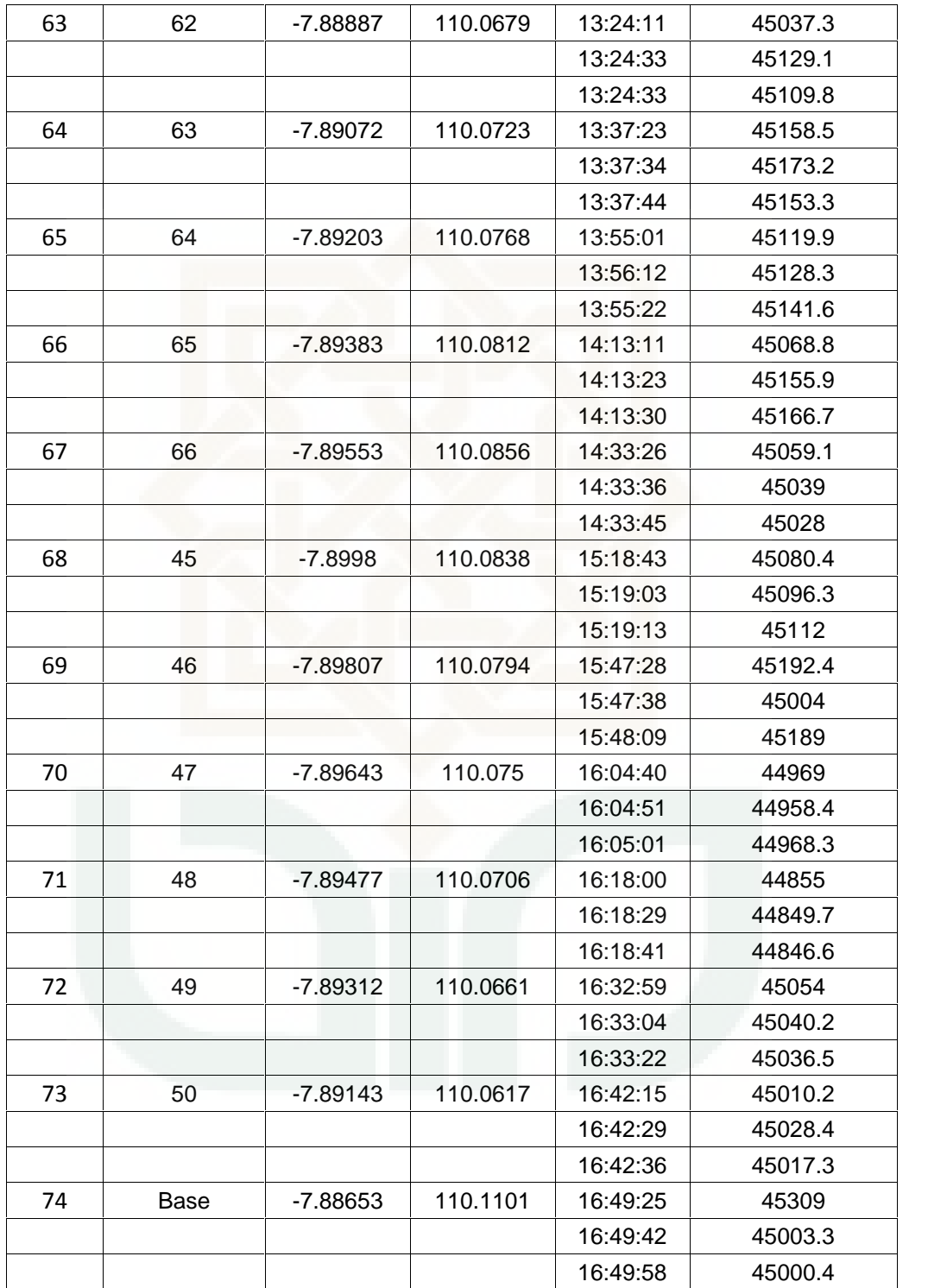

### **LAMPIRAN 2**

### **Data Hasil Perhitungan Anomali Medan Magnet**

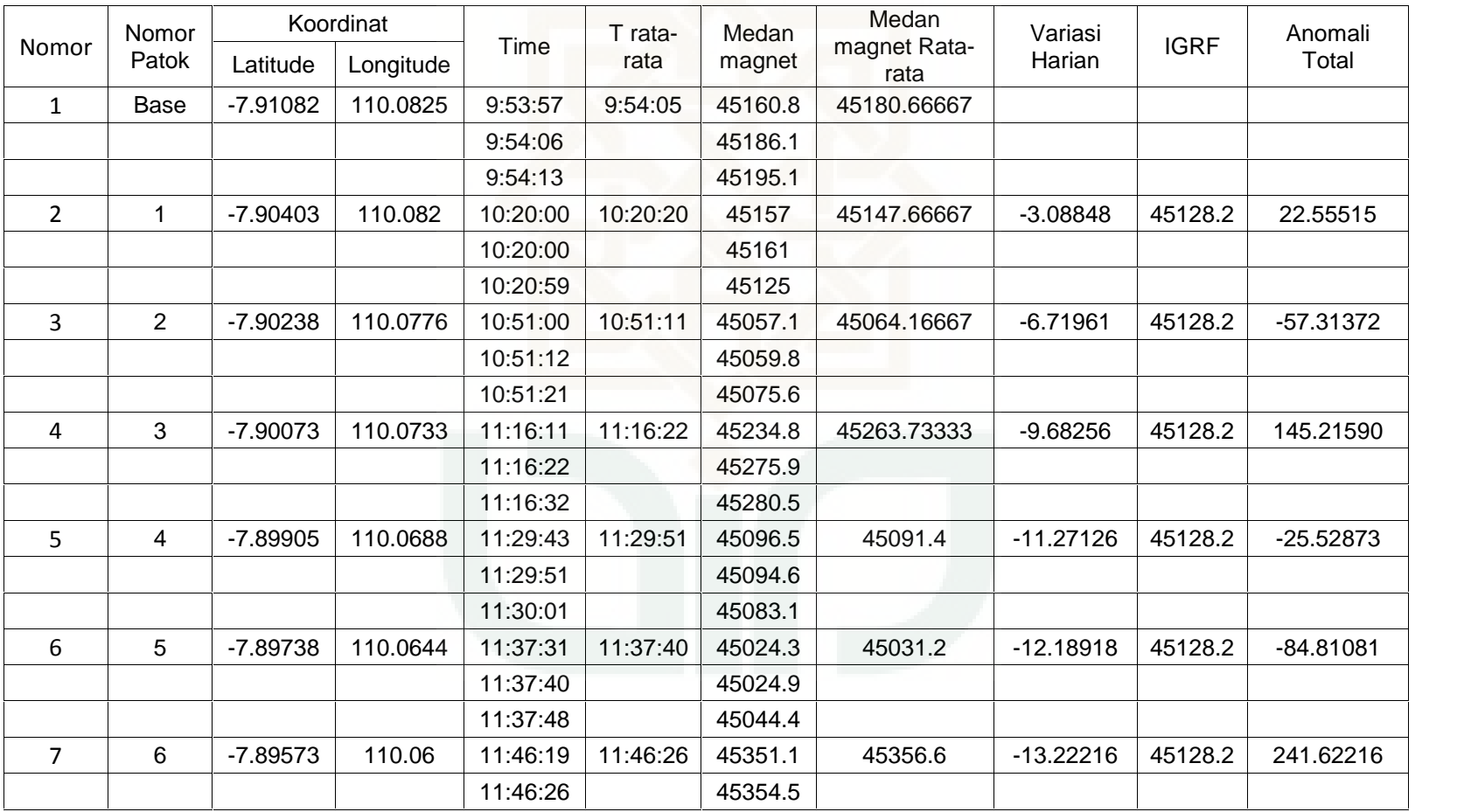

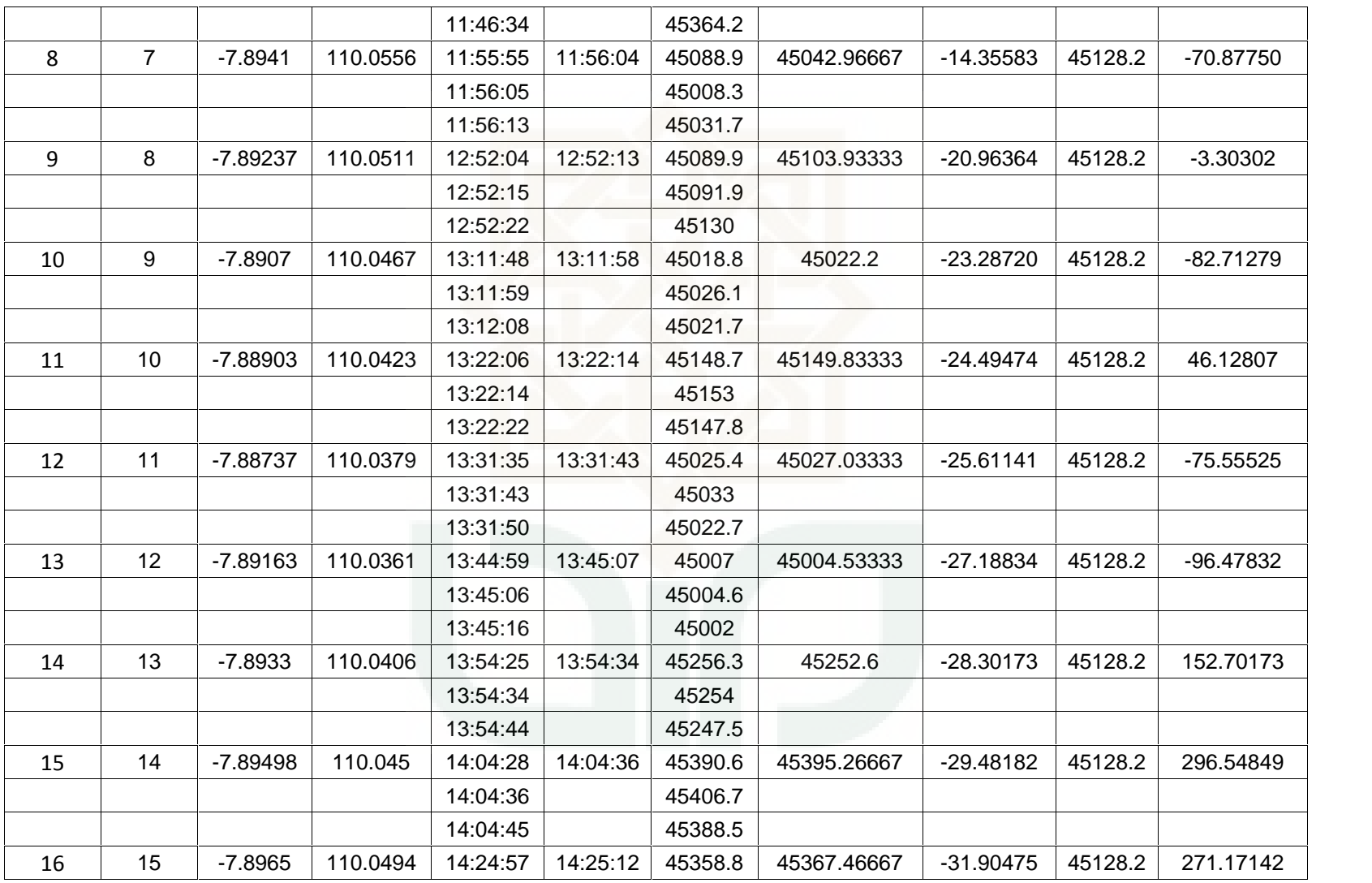

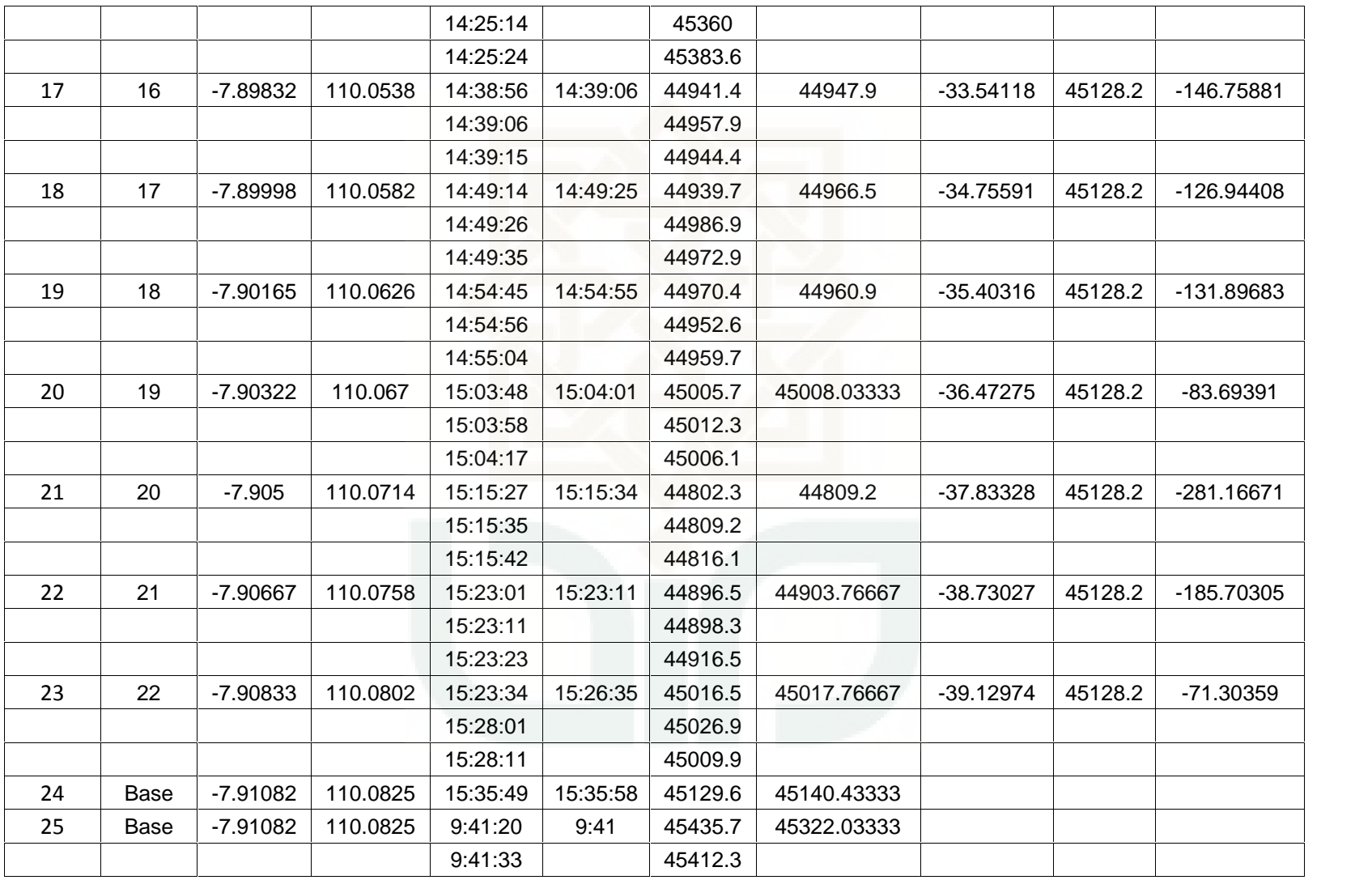

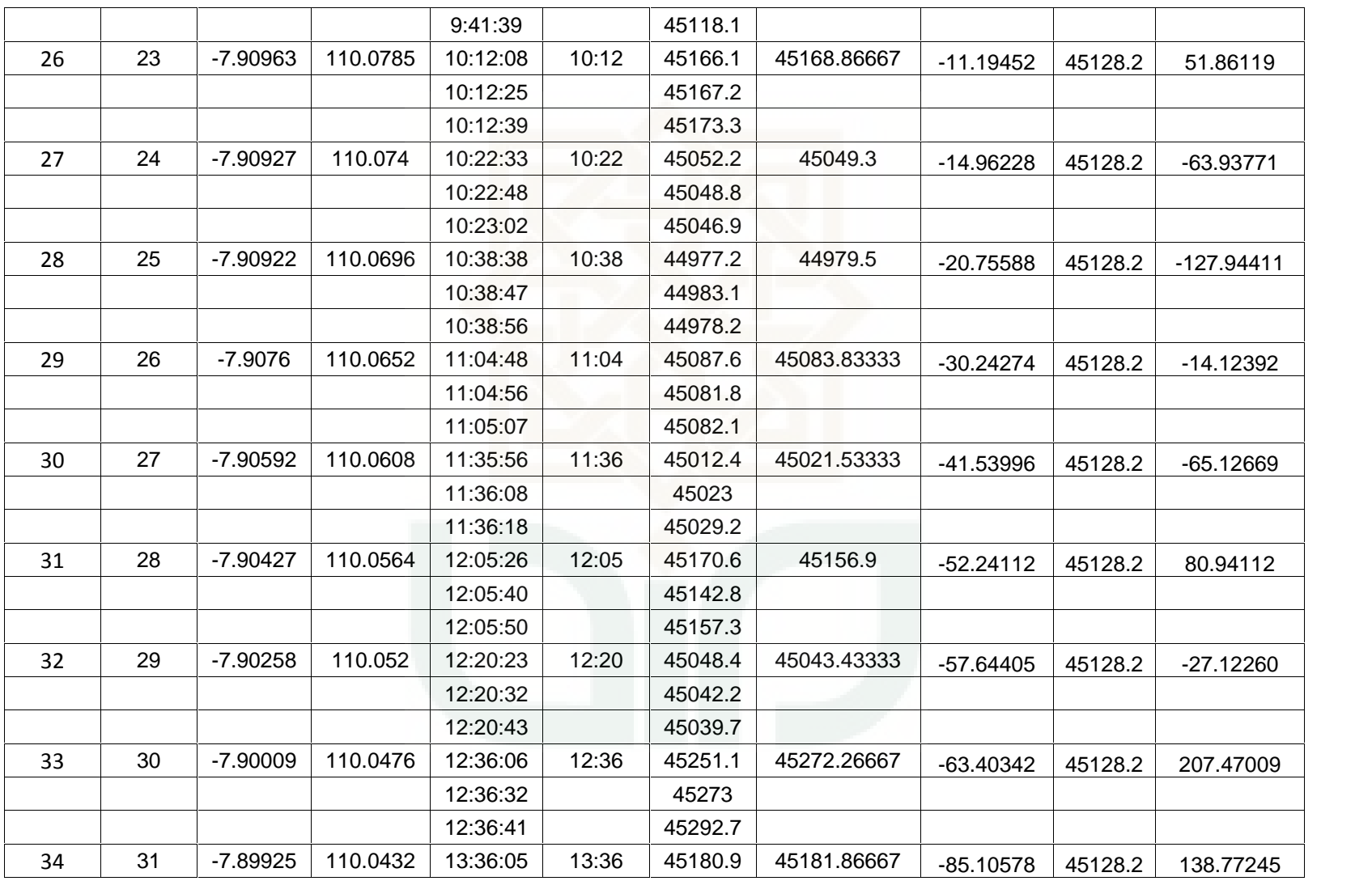

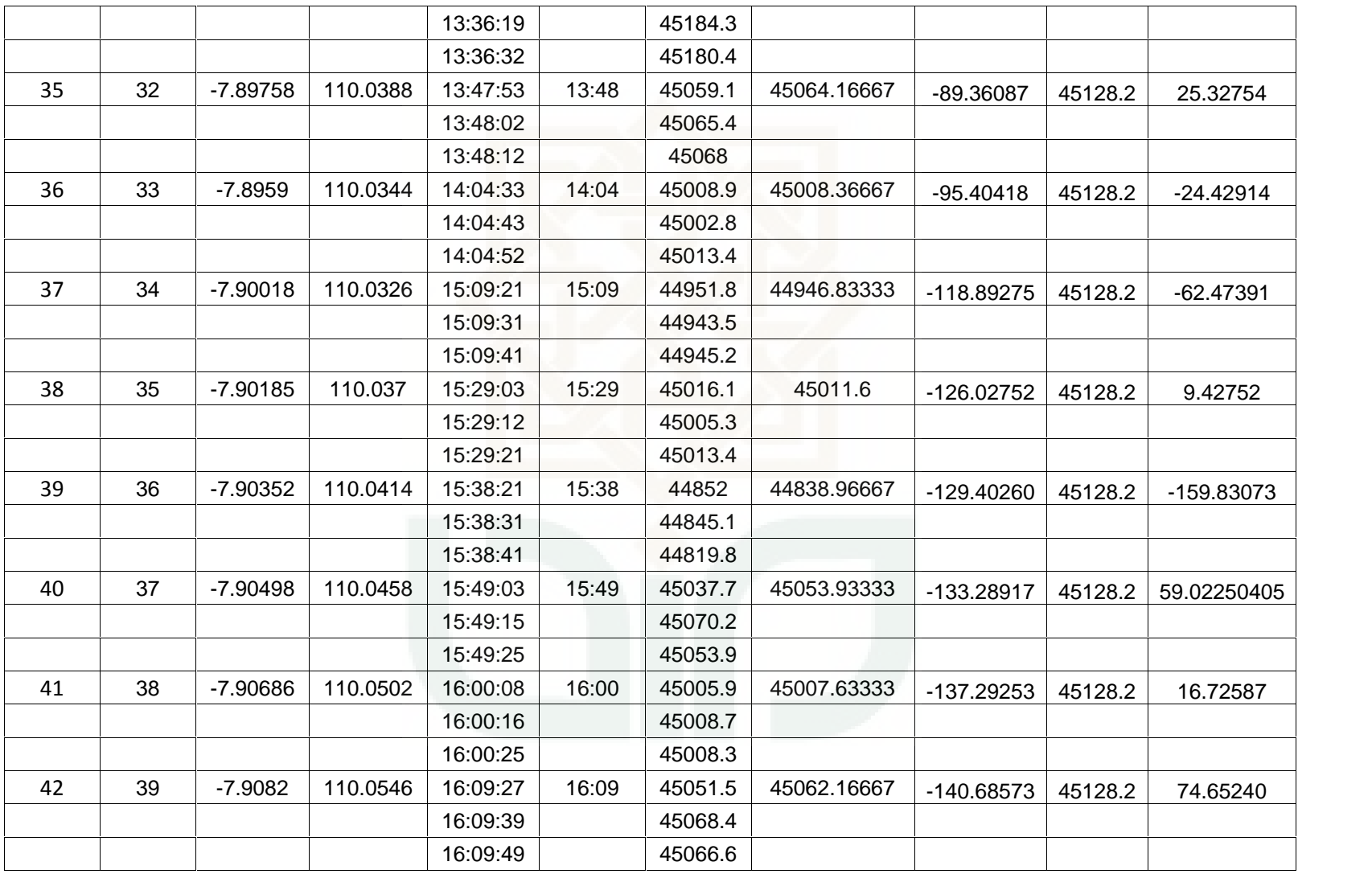

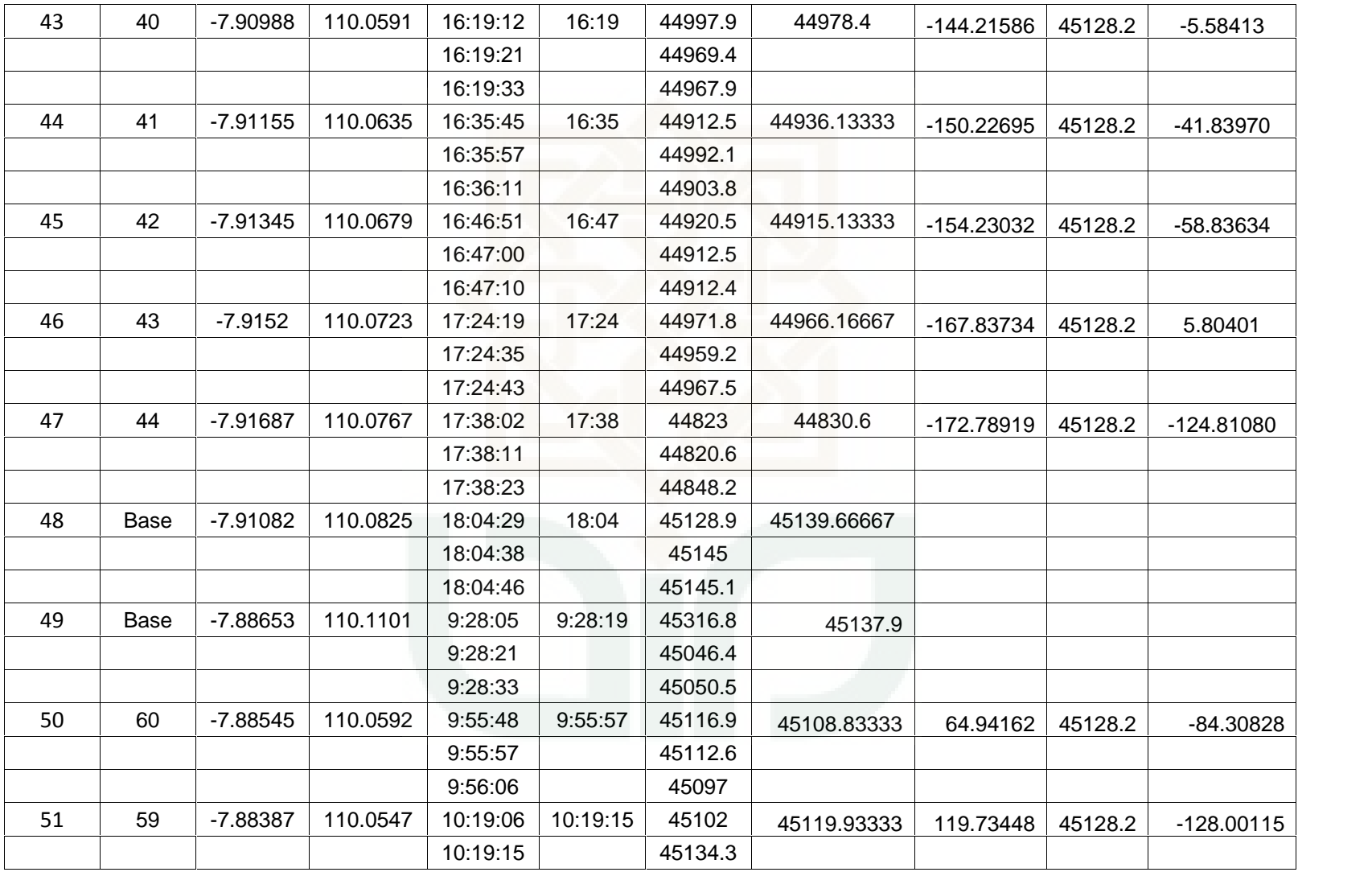

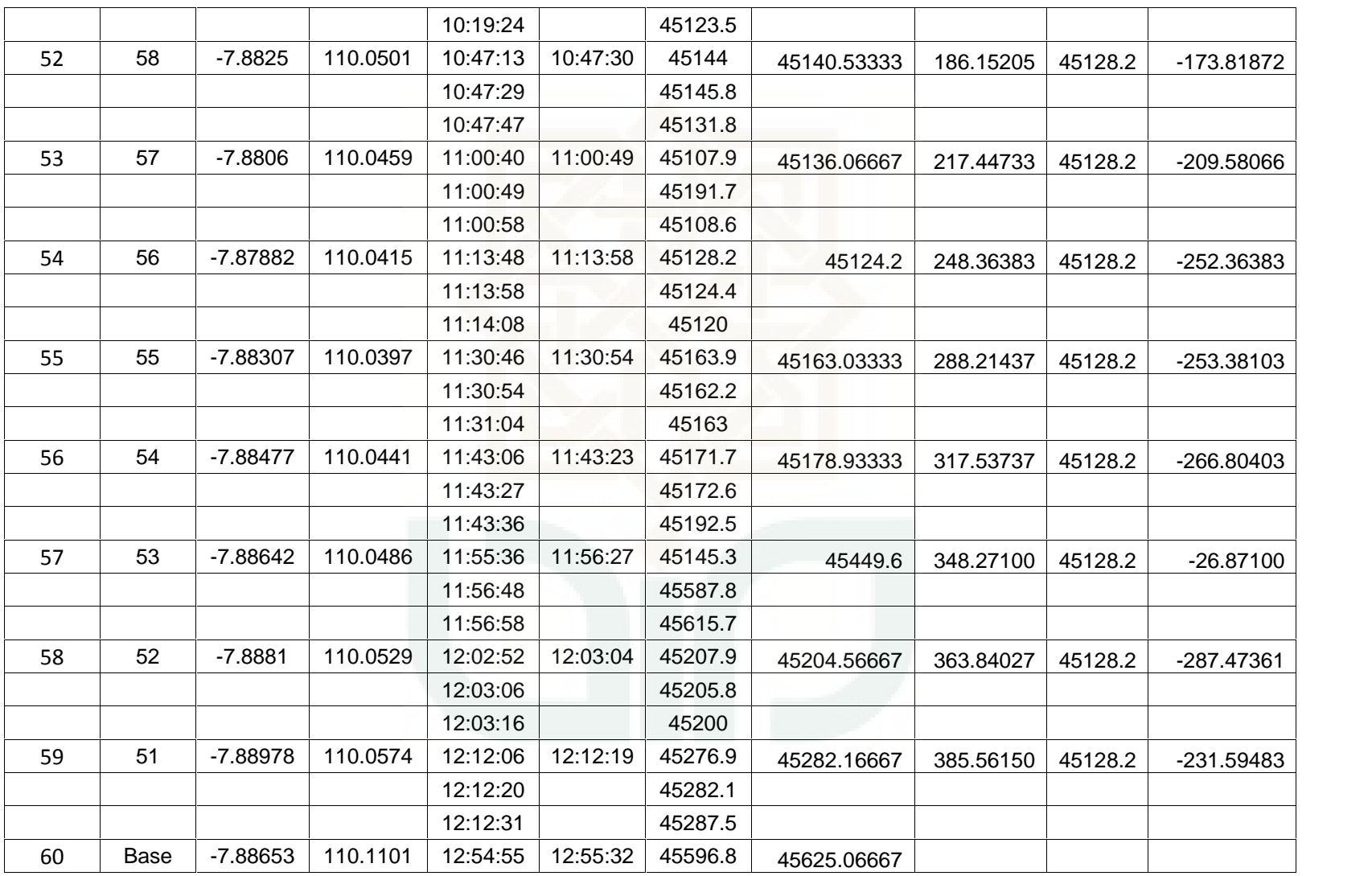

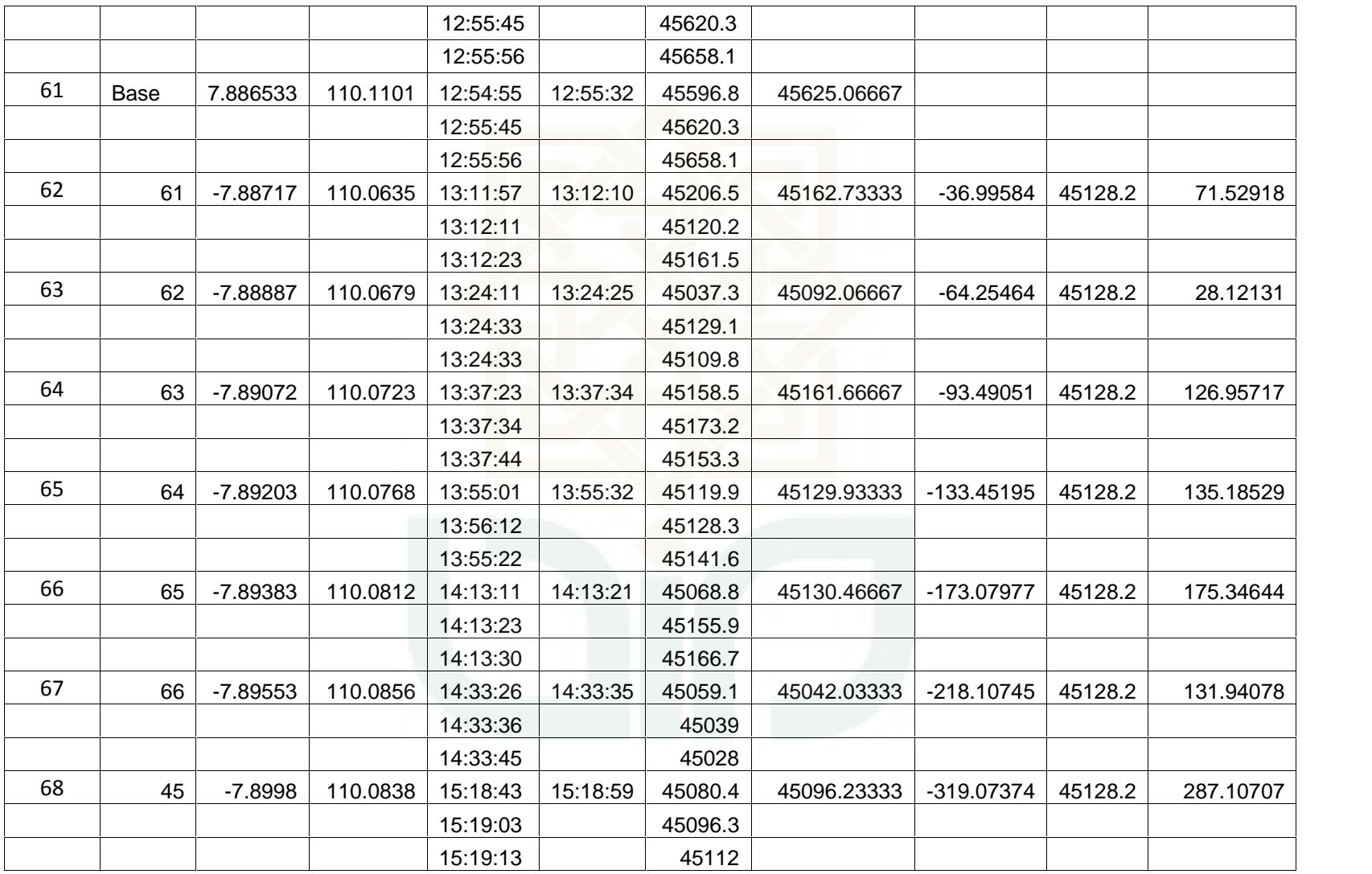

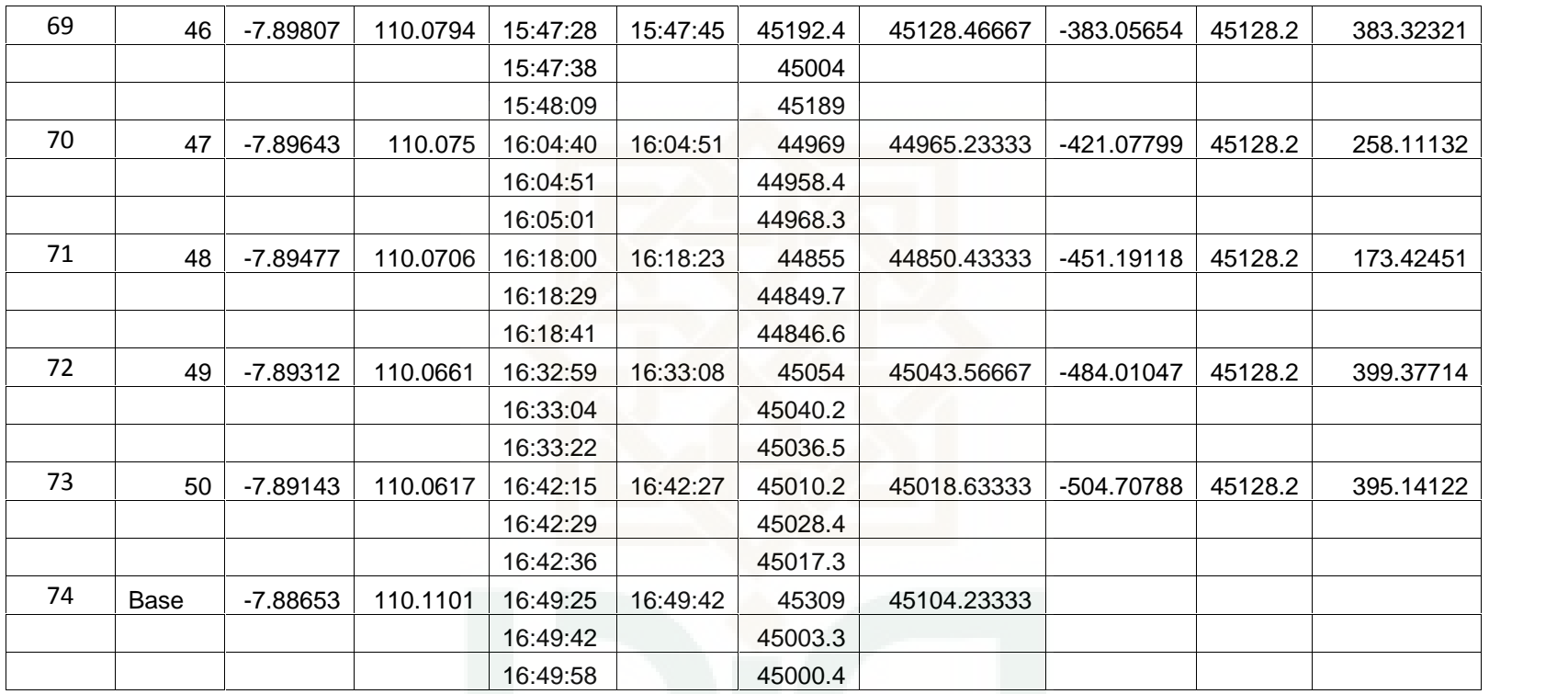

### **Data sayatan untuk pemodelan 2 ½ D**

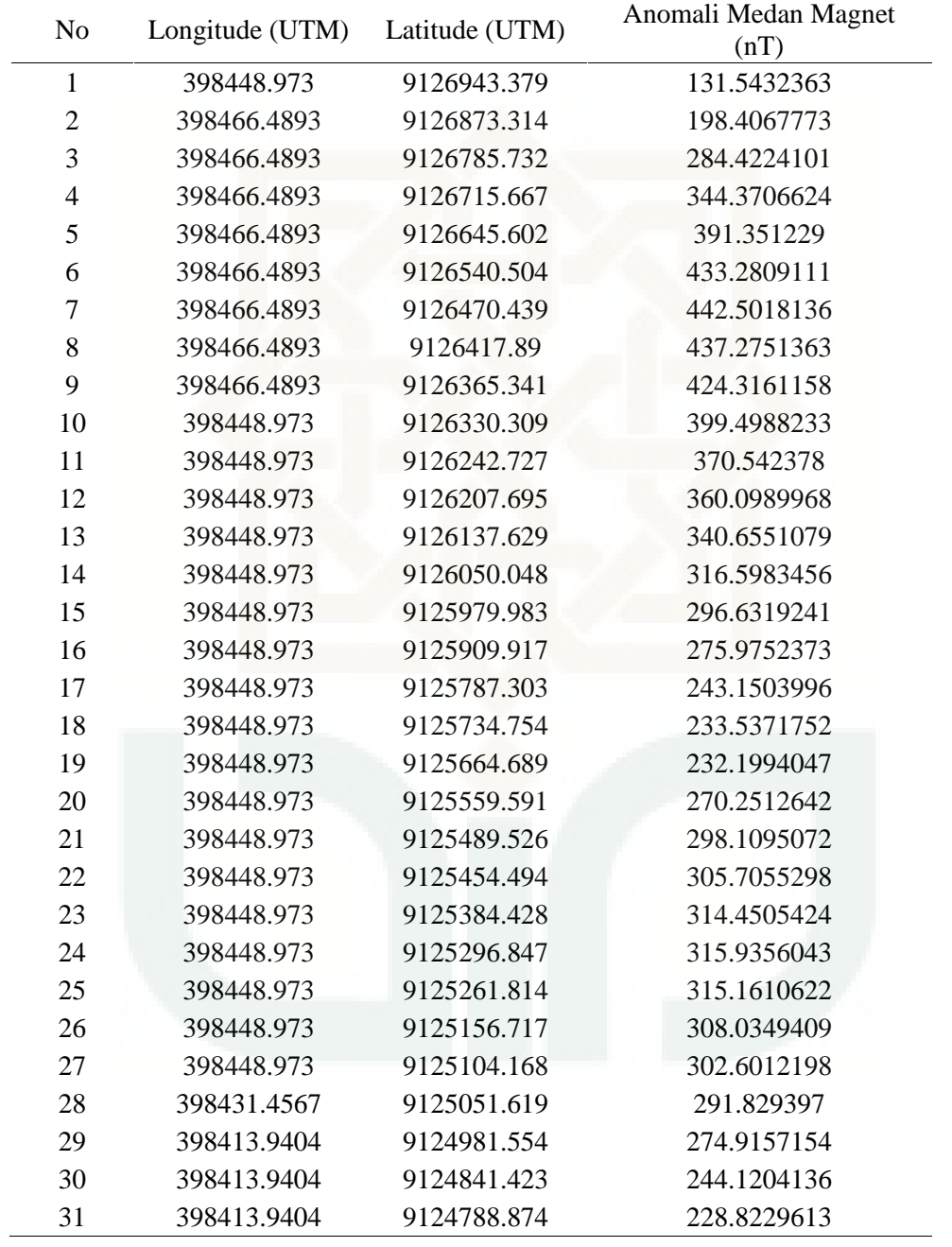

### **1. Data sayatan pada pemodelan AA'**

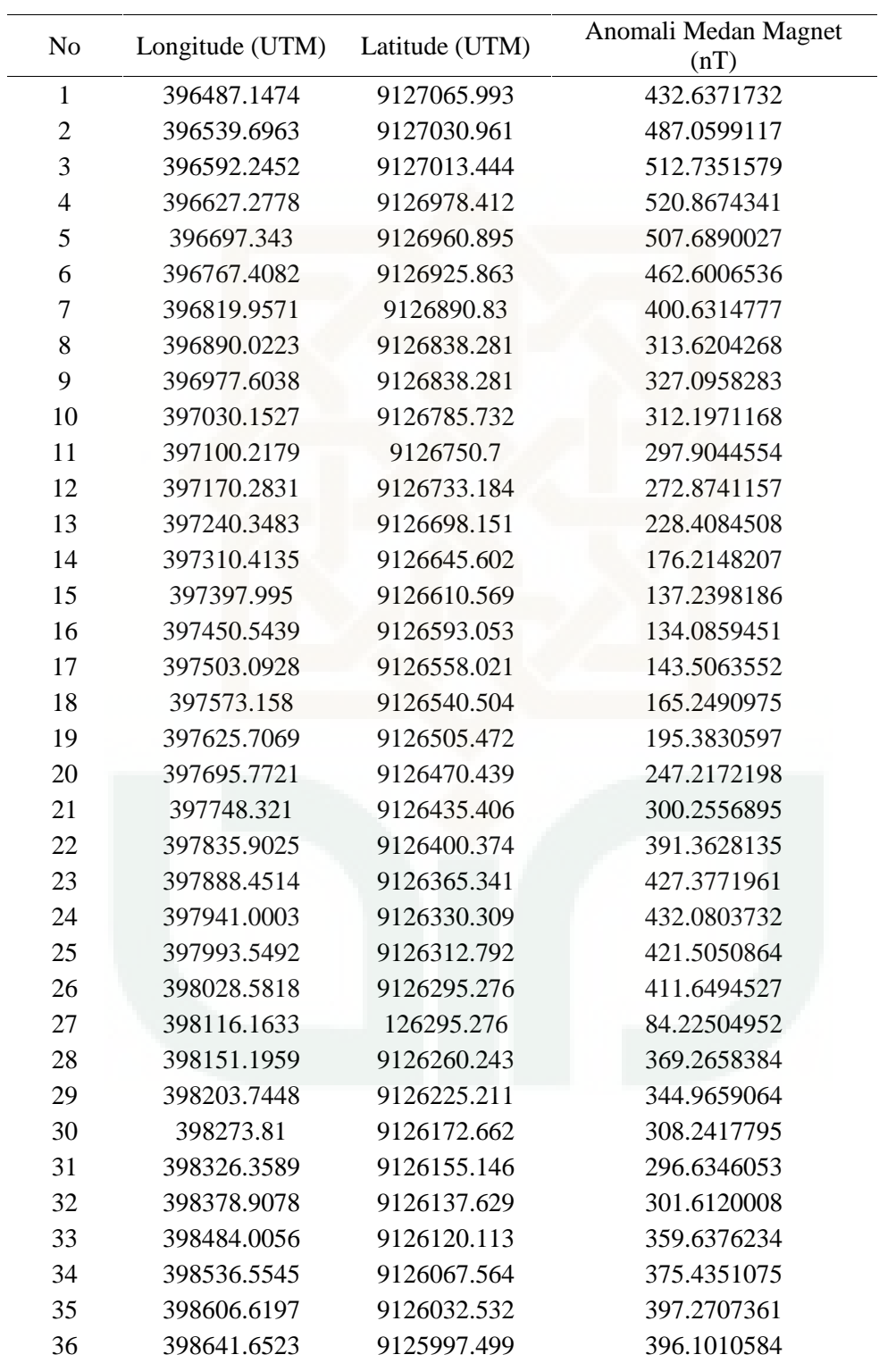

### **2. Data sayatan pada pemodelan BB'**

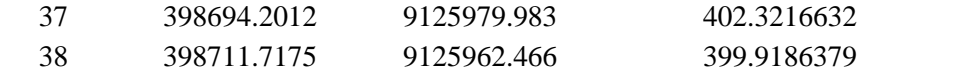

### **3. Data sayatan pada pemodelan CC'**

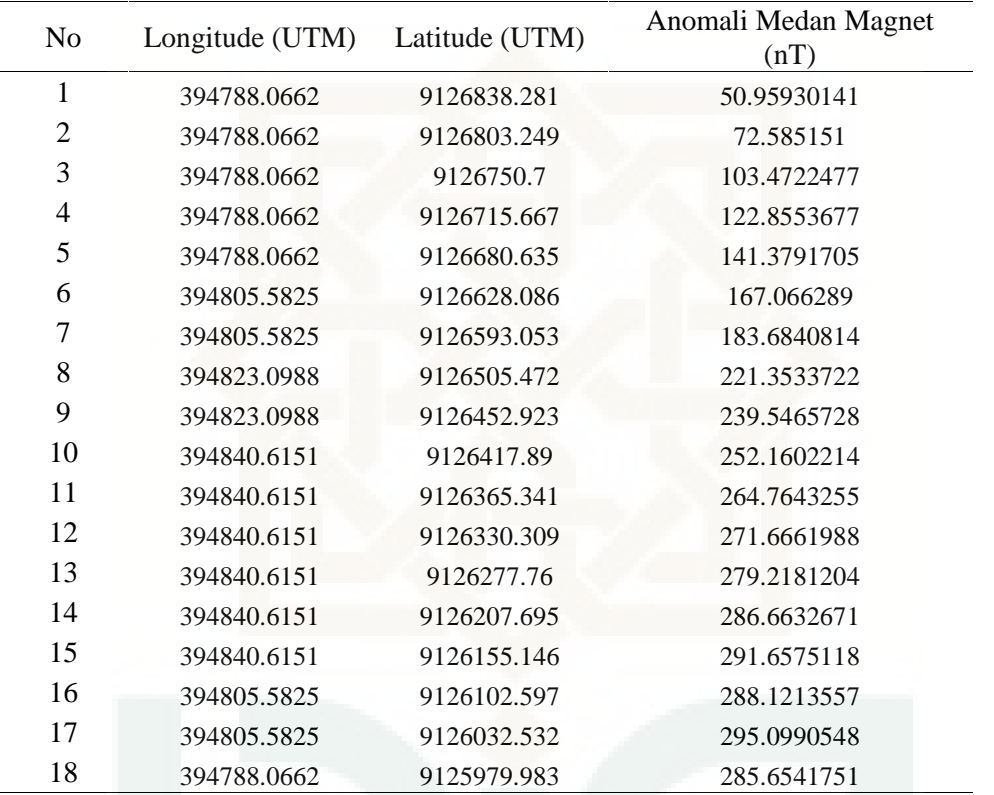

### **LAMPIRAN 3**

### **Tahap-Tahap Pengolahan Data Magnetik**

#### **1. Pengunduhan Data Menggunakan** *Software Magmap 2000*

a. Buka *Software MagMap 2000* klik import pilih tipe alat yang di *download.*

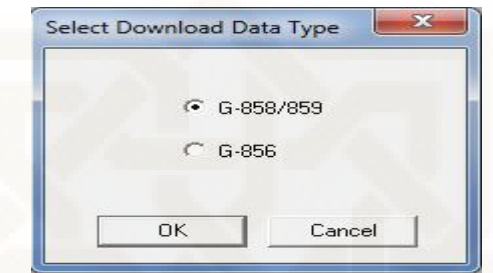

b. Kemudian *save* data di data *user download now.*

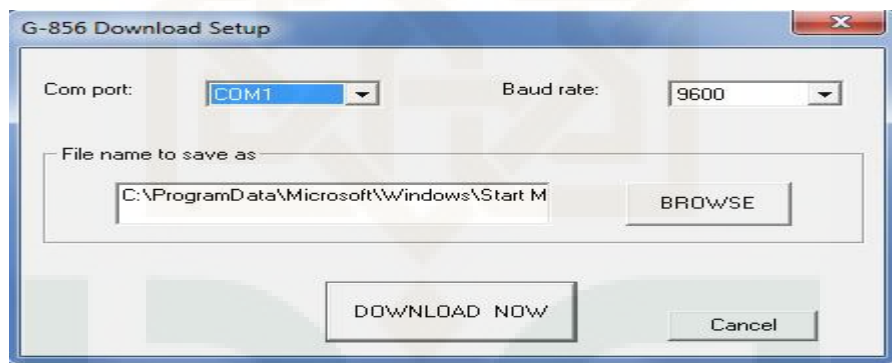

- c. Setelah *download* selesai pilih tipe survei yang dilakukan → klik ok
- d. Simpan di *file* yang diinginkan → Klik ok
- **2. Menghitung Rata-Rata Nilai Medan Magnet Total Dan Rata-Rata Waktu Pengukuran**

Contoh perhitungan data magnetik pada titik pengukuran 2

1. Menghitung waktu rata-rata

$$
S_{rata-rata} = \sum_{i=1}^{n} \frac{m}{n}
$$

$$
=\frac{(10:51:00) + (10:51:12) + (10:51:22)}{3}
$$
  
=10:51:12

2. Menghitung anomali medan magnet rata-rata

$$
H_{rata-rata} = \sum_{i=1}^{n} \frac{H_i}{n}
$$
  
= 
$$
\frac{45057.1 + 45059.8 + 45075.6}{3}
$$
  
= 45064.16667nT

### **3. Menghitung Koreksi Variasi Harian**

Koreksi harian = 
$$
\frac{\text{waktu data} - \text{waktu awal}}{\text{waktu akhir} - \text{waktu awal}} \text{(bacaan akhir} - \text{bacaan awal)}
$$

$$
= \frac{10:51:11 - 09:54:05}{15:35:58 - 09:54:05} \text{(45140.43333 - 45180.66667)}
$$

$$
= -6.7196
$$

### **4. Mencari Nilai IGRF**

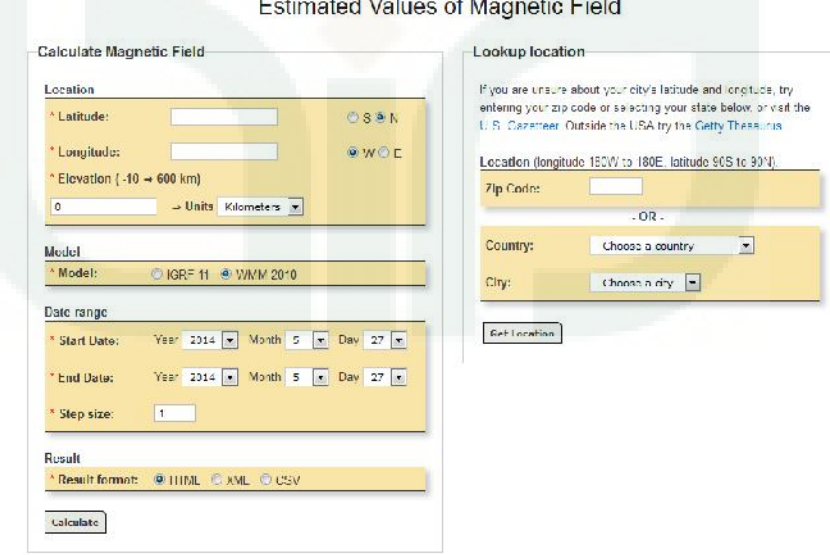

Estimated Values of Magnetic Field

Masukkan latitude, longitude dan *elevation* data yang diinginkan. Pilih model IGRF 11 kemudian pilih tanggal, bulan dan tahun awal penelitian dan tanggal, bulan dan tahun akhir penelitian kemudian klik *calculate*.

### **5. Menghitung Anomali Intensitas Medan Magnet**

Menghitung anomali intensitas medan magnet adalah dengan menggunakan formula sebagai berikut :

 $\Delta H = H_{rata-rata} - IGRF - Variasi harian$ 

 $= 45064.16667 - 45128.2 - (-6.7196)$ 

 $=-57.31372$ 

### **6. Pembuatan Peta Kontur**

Setelah diperoleh nilai variasi harian dan anomaly medan magnetnya,

kemudian dibuat kontur dengan menggunakan *software Surfer*. Langkah-langkah

pembuatan kontur sebagai berikut :

- 1. *Surfer* dibuka kemudian *File New Worksheet*.
- 2. Pada kolom X diisi dengan nilai koordinat longitude, kolom Y koordinat latitude,dan Z diisi dengan nilai anomali medan magnet.

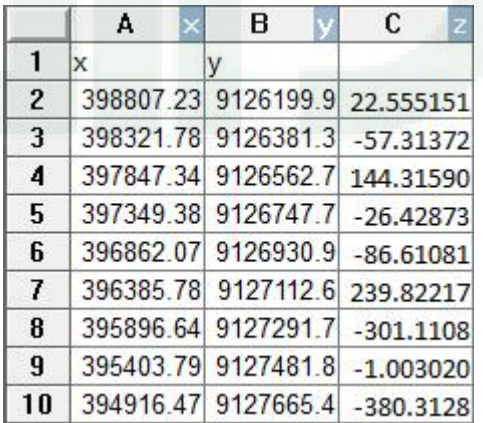

- 3. *File* disimpan dalam format *.dat*.
- 4. *Grid* Data Data Lokasi (x, y, z) Ok, maka akan menghasilkan *file*

tipe GRD.

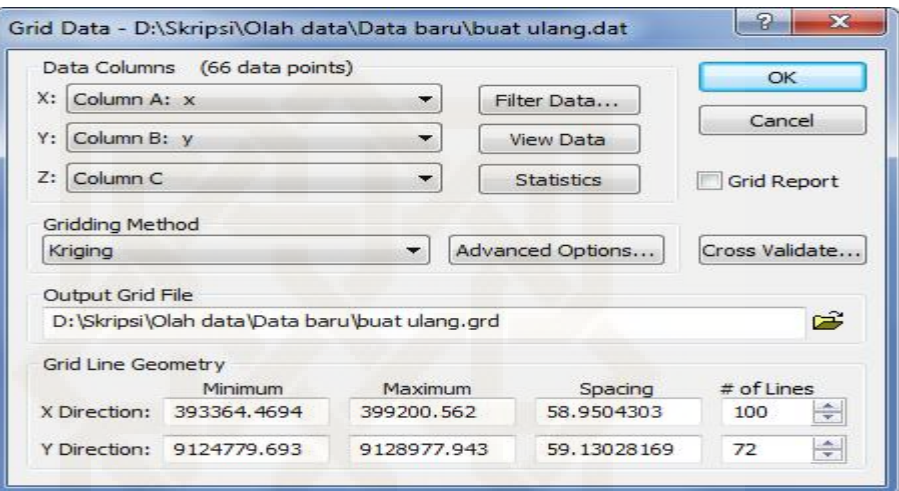

- 5. *Save Grid Data Report*
- 6. *Map Contour Map New Contour Map Open data hasil Grid.*
- 7. Pada bawah kiri *Properties Manager* dirubah
	- a. *Tab General →checklist Fill Contour* dan *Color Scale*
	- b. *Tab Level Fill Color* pilih *spectrum* warna

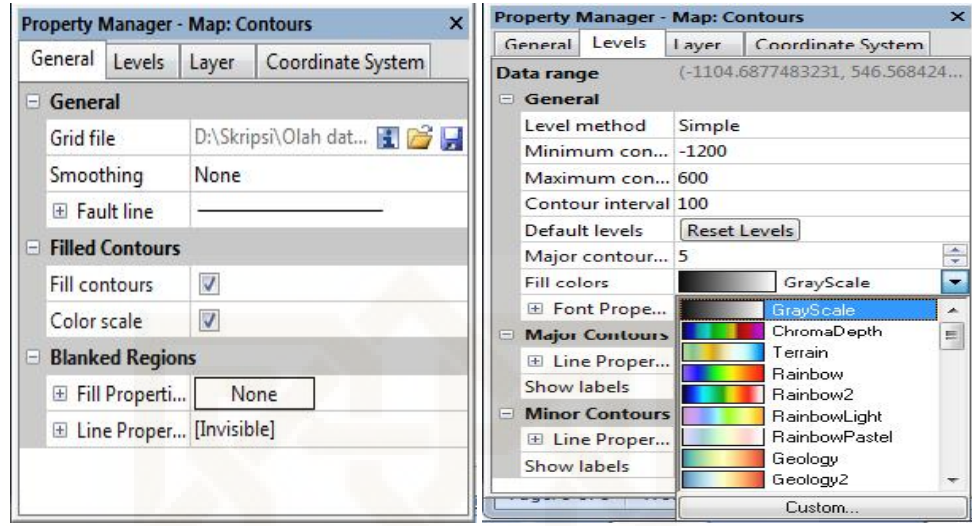

- 8. *Magpick* dibuka *File Profiles* Simple Load Add (data yang telah di *save* dalam *surfer* tadi (.dat)
	- a. Kolom data diubah menjadi *"Ha"*, klik Ok.
	- b. *Files New Grid view Ok* (akan muncul tampilan grid awal )
	- c. *Files → New → Profile view → Ok*
	- d. *Options → Settings →* keluar tampilan *Common Parameters*
	- e. Kolom *Contour dicentang* nilai *min* dan *max*, diganti sesuai nilai data *grid* pada *surfer → Ok*
	- *f.* Kolom *Show profiles* dicentang keluar jendela *Profiles plot parameter* , klik " *plot stack profiles" → Ok*
	- g. Kolom *colored map dicentang* akan muncul tampilan *"color map draw mode"* pada *"Drawing mode"* dirubah menjadi *"simple color map" Ok*
- h. Kolom *Change palette* ganti *palette type* dengan *"Uniform" Ok* muncul tampilan *colour palette* centang pada *Equalize colors → Ok*
- i. Klik *Ok* ( akan muncul grid peta yang ke 2)
- j. *Profiles Interpolate grid Splines* pada kolom interval diganti 0.5 kolom *formatdiganti* "GS BINARY" *out files* save format .grd (misal coba.grd) Ok

Data medan magnetik total tersebut masih dipengaruhi oleh magnetisasi bawah permukaan sehingga untuk langkah selanjutnya perlu dilakukan adlah reduksi ke kutub kemudian koreksi efek regional atau kontinuasi ke atas. Dua koreksi ini didapatkan nilainya dengan menggunakan *software Magpick*.

### **7. Reduksi Ke Kutub**

Langkah-langkah reduksi ke kutub pada *Software Magpick*

- 1. *File Open Coba.grd*
- 2. Klik *Operation Reduction to pole* → Nilai deklinasi dan inklinasi diganti
- 3. *Output file file with transformed field* diberi nama (missal RTP.grd)

*Ok*

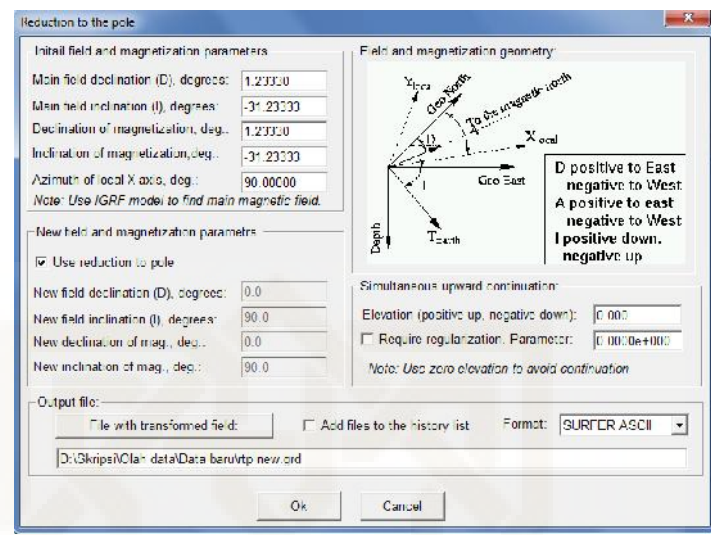

### **8. Kontinuasi Ke Atas (Koreksi Efek Regional)**

Langkah-langkah koreksi efek regional pada *Software Magpick* :

- 1. File Open RTP.grd
- 2. Klik *Operation Upward Continuation Elevation* diisi dengan perkiraaan kedalaman target (misalnya 8)
- 3. *File with continue field* (regional), dibei nama upward 8.grd *→ Ok*
- 4. *File with original-continued* (lokal), diberi nama downward8.grd *→ Ok*

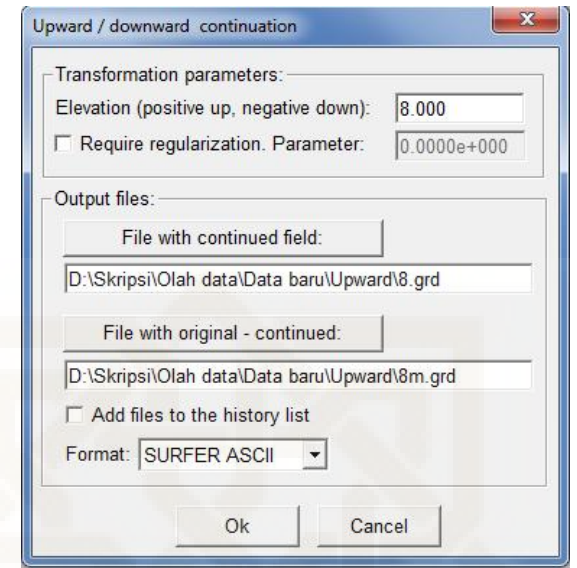

5. *Upward* dan *downward* dilakukan dengan nilai bervariasi untuk mendapatkan hasil yang sesuai.

### **9. Pemodelan Menggunakan Mag2DC**

Pembuatan *Slice* dan pemodelan ini menggunakan *software Surfer* dan

*Mag2DC*. Untuk membuat data masukan kedalam *software Mag2DC,* kontur anomlai medan magnet di *slice* terlebih dahulu menggunakan *surfer.*

- 1. *Map Countour map* pilih jenis file \*.grd yang telah di reduksi kutub dan dilakukan pengangkatan ke atas dibuat berwarna
- 2. *Map Digitize File Save as* (Misal : Slice AA'.bln)

Setelah data *Slice AA'* diperoleh kemudian buka data tersebut, hitung jarak antara koordinat UTM data sebagai data masukan pad *Mag2DC.* Data masukan adalah data jarak antar titik dan nilai anomaly medan magnet disimpan dengan \*.dat.

- 3. *Mag2DC* dibuka *System Options Begin a New Model* kolom *Profil Bearing* diisi dengan sudit *slice* yang diukur searah jarum jam Kolom *Reference height* diisi 1 *Max Depth Displayed* diisi kedalaman target *Intensity* diisi nilai IGRF *Declination* diisi dengan nilai deklinasinya *Inclination* diisi dengan nilai inklinasinya *Initial Body Susceptibility* diisi dengan nilai subseptibilitas batuan atau mineral *Susceptibility* dipilih SI *Unit of measure* diisi m.
- 4. *Read in field data* dicentang Ok kemudian pilih data yang sudah disimpan dengan format \*.dat.
- 5. Data yang terbaca adalah grafik anomaly medan magnet observasi, kemudian data anomaly medan magnet dilakukan pemodelan untuk melihat grafik anomaly medan magnet kalkulasi.
- 6. Model dibuat hingga menyerupai garis awal.
- 7. Kemudian hasil pemodelan disimpan dengan cara pilih *System Option Save the current model* simpan data dengan format \*.mod.
- 8. Untuk menyimpan model dalam bentuk jpg atau gambar maka *printscreen* kemudian simpan.

### **LAMPIRAN 4**

### **Proton Precession Magnetometer**

**(PPM)** Model : G-856X

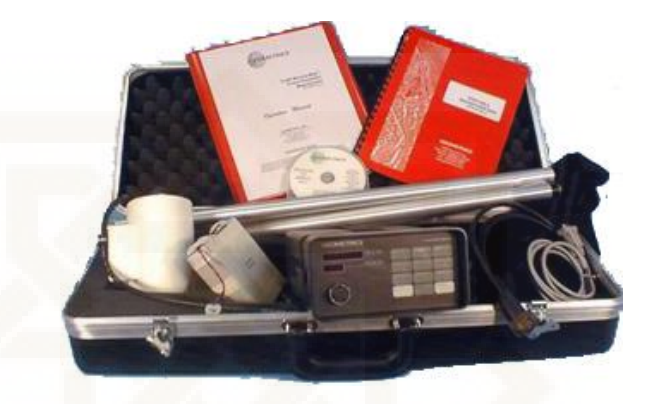

### **Spesifikasi**

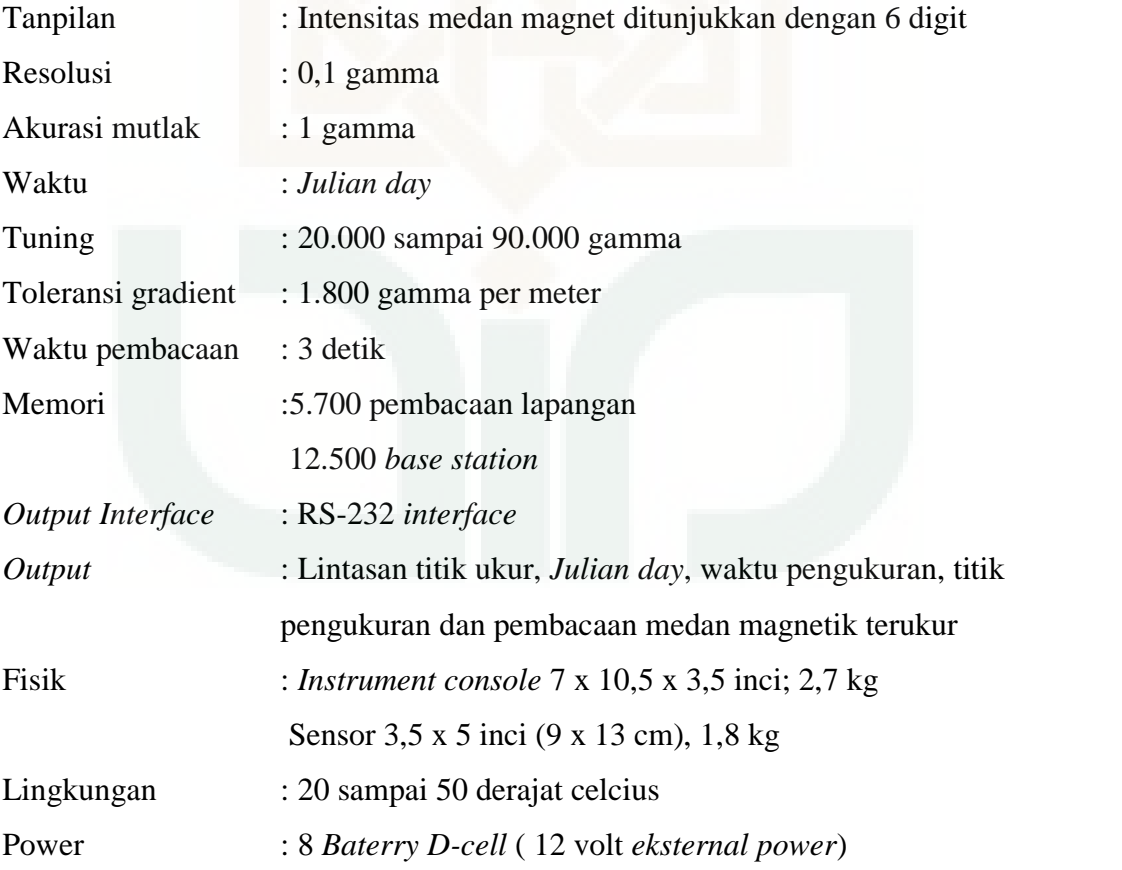

*Proton Precession Magnetometer* (PPM) adalah suatu sensor untuk mengukur induksi medan magnet total. Sensor ini berisi zat cair yang kaya akan proton, misalnya *methanol* atau *kerosene*. Di dalam sensor ini terdapat koil atau kumparan yang melingkupi zat cair yang kaya akan proton tersebut. Koil ini dihubungkan dengan sumber arus DC dan sirkuitpenghitung frekuensi.

Jika arus listrik dilewatkan melalui koil tersebut, maka akan timbul medan magnet danmempolarisasikan proton pada arah koil. Pada saat arus diputus, koil akan dihubungkandengan sirkuit penghitung frekuensi, sementara proton akan berpresisi pada arah medanmagnet bumi. Gerakan momen magnetik proton akan menghasilkan medan magnet siklikyang menginduksi arus ac pada kumparan selama 2 – 3 detik sebelum proton berhentiberpresisi. Selama 2 – 3 detik ini, sirkuit penghitung frekuensi akan mengukur frekuensipresisi proton. Nilai frekuensi presisi proton ini dikonversi ke unit intensitas medan magnetdan ditransmisikan ke *data logger* yang dapat dibaca langsung. ,

### **Prosedur Pengoperasian PPM Model G-856**

- **a) Modus Operasi**
	- *1.* **Modus Survei :**mengukur intensitas medan magnetik sebagai fungsi ruang atau jarak. Data di memori disimpan dalam format :*nilai intensitas medan, nomor stasiun, waktu pengukuran dan nomor lintasan.*
	- *2.* **Modus Auto :** mengukur nilai intensitas medan magnetik sebagai fungsi waktu. Data di memori disimpan dalam format :*nilai intensitas medan, nomor stasiun, waktu, dan Julian-day.*

*3.* **Modus Tambahan (Gradiometer) :**mengukur nilai intensitasmagnetik dari dua sensor yang terpisah secara vertikal. Hasilnya adalah harga gradien vertikal yang bebas dari variasi waktu. Modus ini menggunakan 2 (dua) buah sensor yang dipasang terpisah secara vertikal dalam sebuah tiang penyangga. Pengambilan data dilakukan dengan menekan tombol 'cycle' pada *the remote start switch.* Pembacaan pertama dilakukan pada sensor bawah dan pembacaan kedua pada sensor atas. Data disimpan secara otomatis. Format data dalam memori : Baris pertama untuk pembacaan pertama, baris berikutnya untuk pembacaan kedua, dan seterusnya.

### **b) Prosedur Operacsi**

- 1. Memasang baterai pada *console.*
- 2. Memasang sensor di tiang penyangga.
- 3. Menghubungkan seluruh kabel konektor.
- 4. Memeriksa isi memori.
- 5. Melakukan *tuning* dengan mengambil kuat sinyal (*signal strength*) yang paling kuat sesuai dengan harga medan di daerah survei.
- 6. Menyetel konfigurasi waktu : hari, tanggal, jam, dan menit saat pengambilan data.
- 7. Menyetel konfigurasi lintasan (modus survey dan g*gradiometer*) dan interval waktu pengambilan data otomatis (modus *auto*).
- 8. Mengambil data :

Pengambilan data dilakukan dengan operasi :

### **READ → STORE**

- Arah sensor sesuai dengan tanda anak panah (N).
- Pengambilan data dengan modus AUTO dilaksankan di tempat yang tetap (*fixed station*).
- 9. Mentransfer data di memori ke computer untuk pemrosesan lebih lanjut.

### **c) Petunjuk Singkat Pengoperasian :**

1. Mengambil dan menyimpan data pembacaan :

Tekan :**READ → STORE**

2. Memebersihkan seluruh isi layar :

Tekan :**CLEAR**

3. Memanggil isi memori (pembacaan terakhir) :

Tekan :**RECALL**

4. Memanggil isi memori (nomor stasiun tertentu) :

Tekan :**RECALL SHIFT** station# station# station# **→ENTER**

5. Tuning magnetometer :

Tekan :**READ → TUNE → SHIFT → # → # → ENTER**

- 6. Menghapus data :
	- a. Pembacaan yang terakhir :

### **Tekan : READ RECALL ERASE ERASE**

b. Kelompok pembacaan yang terakhir :

## Tekan :**RECALL SHIFT** station# station# station# **ENTER ERASE ERASE**

c. Seluruh memori :

Tekan :**RECALL SHIFT 0 ENTER ERASE ERASE**

7. Membaca waktu dan *line number* :

Tekan :**TIME** (tekan ketika pembacaan sedang ditampilkan)

8. Men *set-up line number* :

Tekan :**TIME SHIFT** line# line# line# **ENTER** 

9. Men *set-up Julian Day* :

Tekan :**AUTO TIME SHIFT** day# day#  $\frac{day\#}{\#}$ 

### **ENTER**

10. Men *set-up Julian Day* dan *Time* :

Tekan :**AUTO TIME SHIFT day# day# day# hour# hour# minute# minute# ENTER**

11. Memulai keluaran data :

Tekan :**AUTO ENTER** 

12. Menyetop keluaran :

### Tekan : OUTPUT **CLEAR**

13. Men *set-up* mode *Auto* :

Tekan :**AUTO SHIFT Second# Second# ENTER** 

14. Menghentikan mode *Auto* :

Tekan :**AUTO CLEAR** 

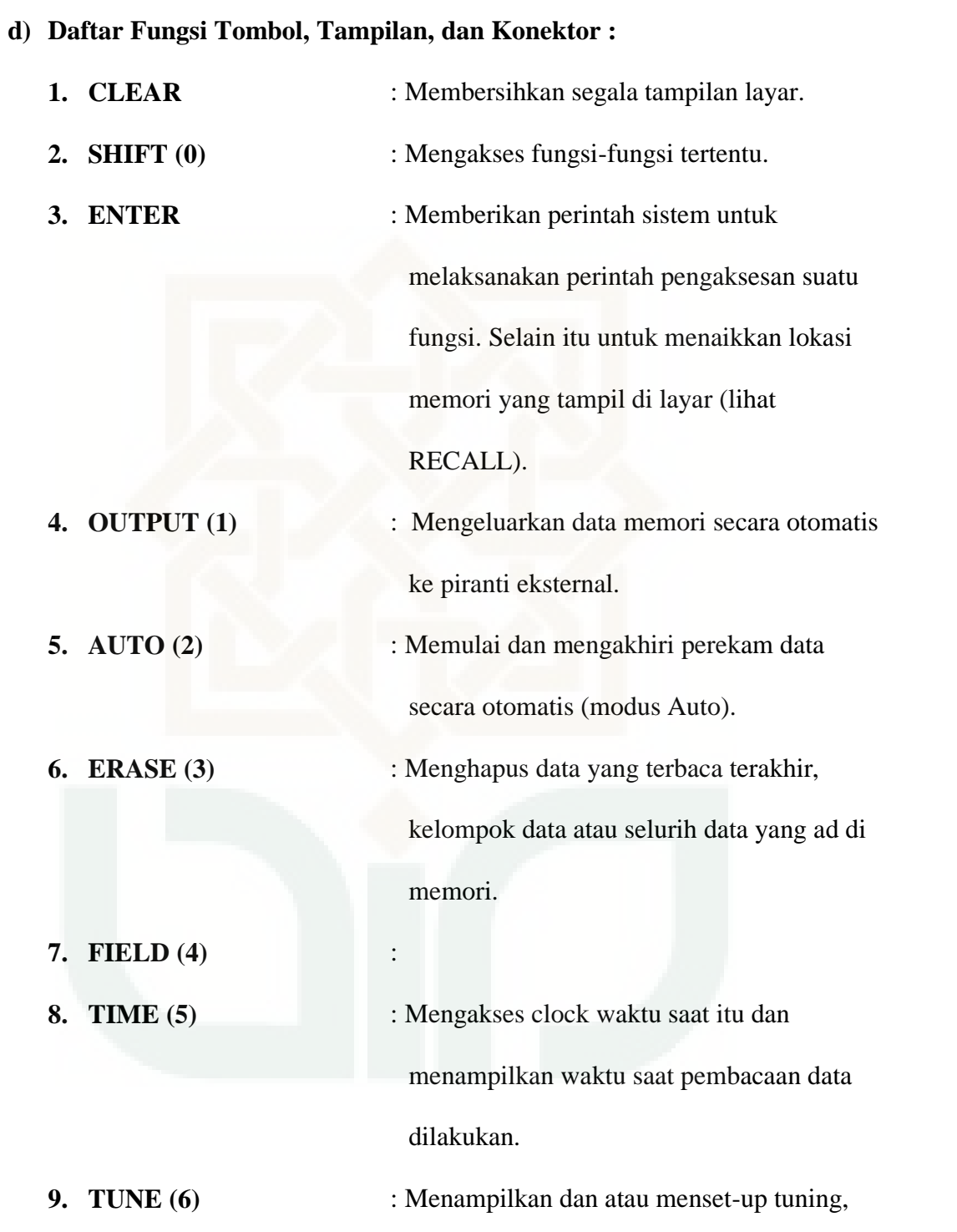

serta mengatur kuat sinyal.

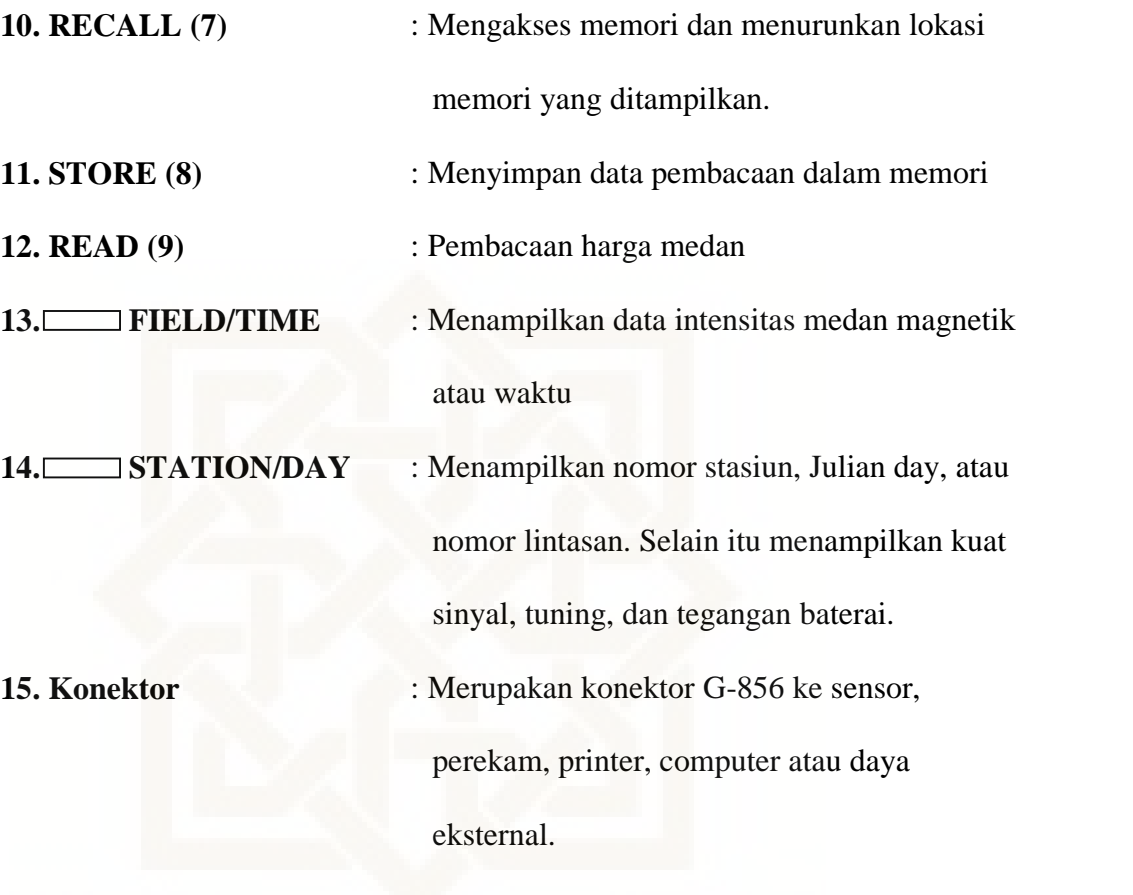

### **e) Informasi Tambahan :**

**1. Baterai**

Terdapat 2 jenis baterai dalam PPM G-856, yakni 8 (delapan) baterai D cell dan 1 (satu) buah baterai lithium. Delapan baterai D-cell menghidupkan operasi-operasi dasar dan baterai lithium menghidupkan *clock* dan memori.

### **2. Mengambil data dari memori**

Data dari memori dapat dipindahkan ke computer dengan prosedur :

a. Hubungkan konektor dengan *console* dan ujung konektor yang satu dengan *port serial* komputer.

- b. Buka program *Magmap* dan pilih option import data dari G-586.
- c. Beri nama file data di komputer.
- d. Tekan tombol : **OUTPUT ENTER**
- e. Jika transferberhasil data bisa dibuka dengan berbagai program editing seperti notepad, wordpad, excel, dll.

### **3. Penyimpanan instrumen PPM G-856**

- Lepas kabel sensor dari Magnetometer.
- Simpan semua komponen di *shipping container* untuk menjaga dari kontaminasi magnetik.
- Jika sistem magnetometer hendak disimpan pada waktu yang lama, lepas baterai untuk menjaga dari keterpautan elektronik atau korosi karena kontak.
- Jangan melepas baterai lithium yang disolder di *board* rangkaian.
- **4. Perawatan dan pencarian kesalahan (***trouble shooting***)**

### **LAMPIRAN 5**

### **Tabel Pengamnilan Data**

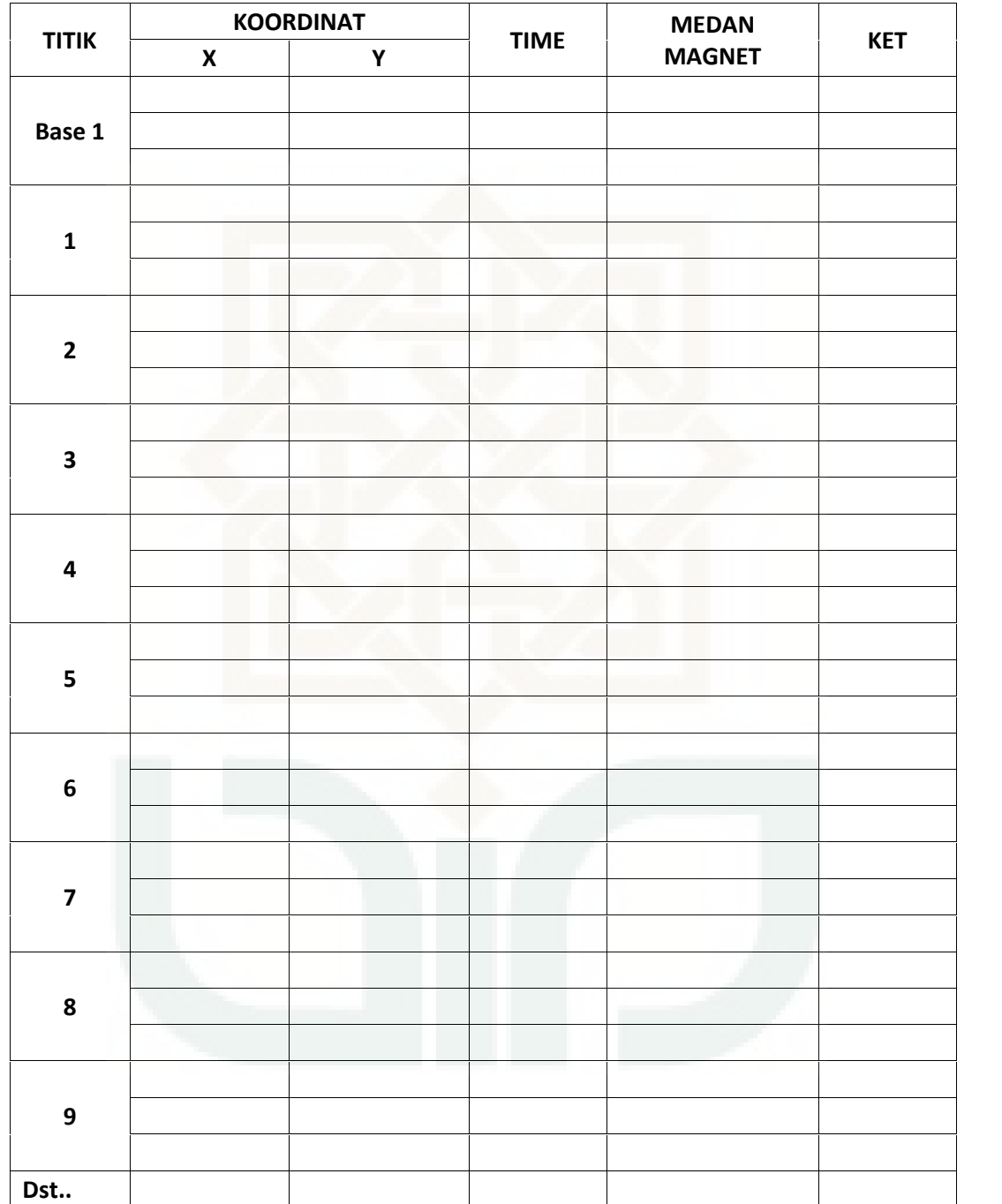